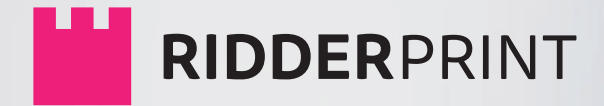

# **HANDLEIDING**

## Proefschriften | Boeken | Ontwerp

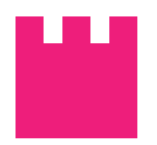

**HANDLEIDING**

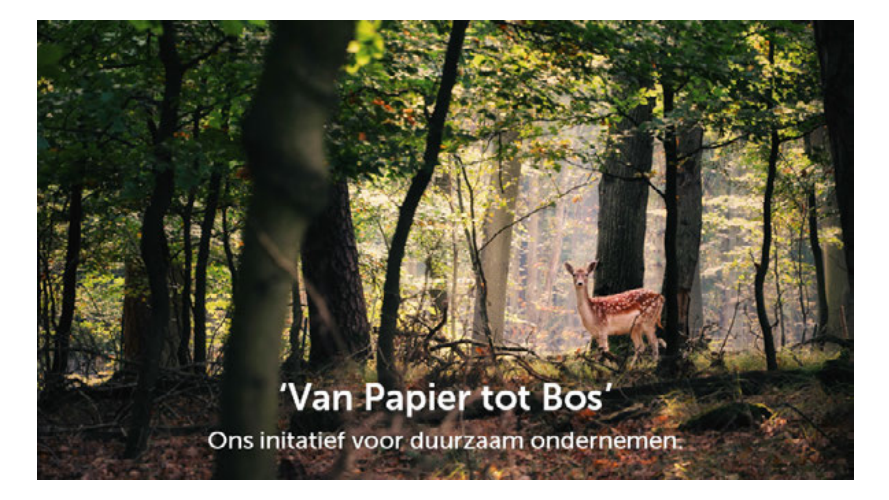

© Ridderprint | 2021

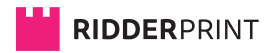

Ohmweg 21 2952 BD Alblasserdam

T 0180 463 962

E info@ridderprint.nl

I www.ridderprint.nl

## **Over ons**

Ridderprint is een dynamisch bedrijf. Wij zijn constant bezig ons proces te optimaliseren om zo efficiënt en goedkoop mogelijk te werken. Dit levert onze klanten voordeel op, zonder dat het consequenties heeft voor de kwaliteit van de producten die wij leveren.

Ons doel is te voldoen aan de wensen van onze klanten en te leveren wat zij verwachten. Door onze klanten goed te informeren over de mogelijkheden en goed te inventariseren wat de klant voor ogen heeft, halen wij het maximale uit elk budget.

Wij zijn een jong team met passie voor ons vak en halen onze motivatie uit de tevredenheid van onze klanten. Wij zijn bereid een stapje verder te zetten om deadlines te halen en doen er alles aan het onze klanten zo makkelijk mogelijk te maken.

## **Het Ridderprint Team**

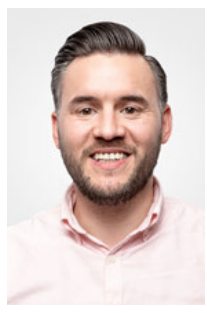

Robert Kanters Thesis specialist

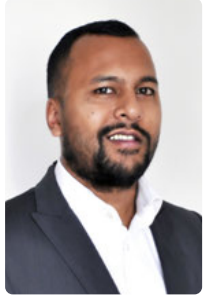

Anand Baldew Thesis specialist

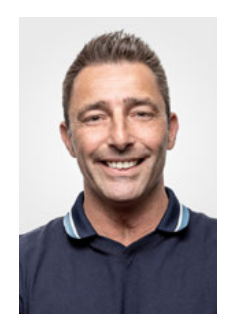

Fred van der Spek Orderbegeleider/DTP

## **Inhoud**

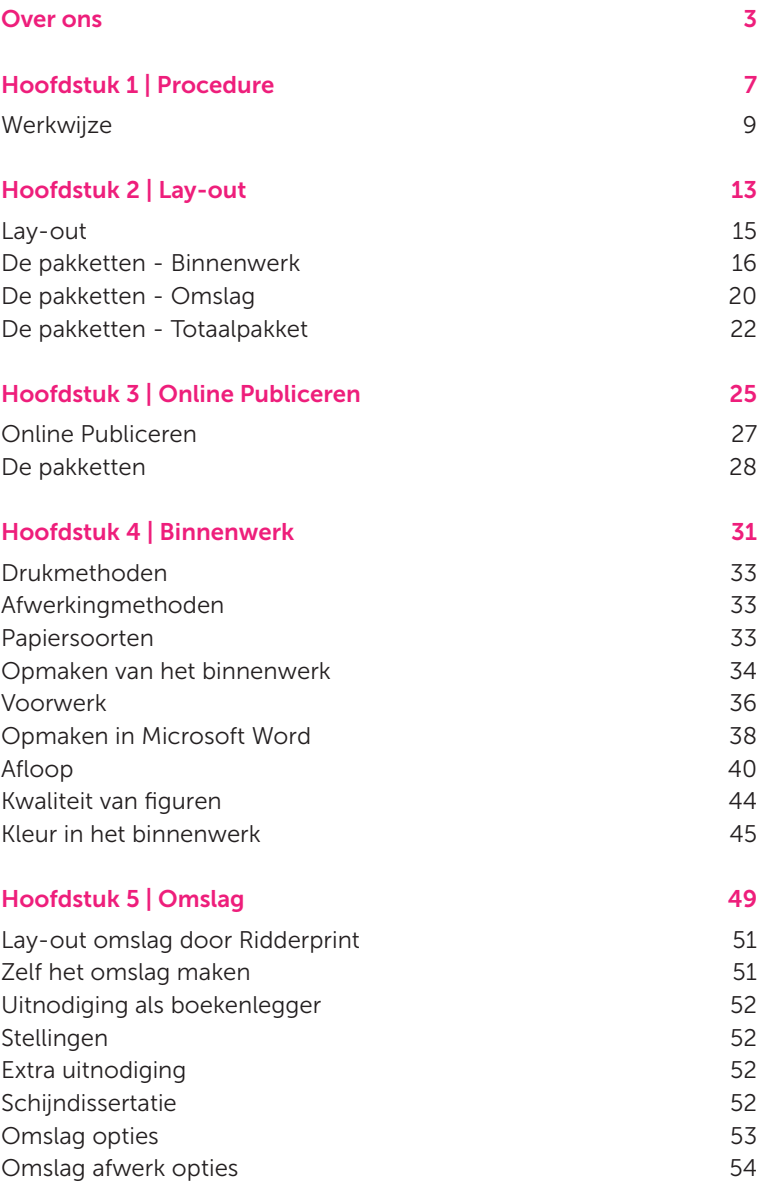

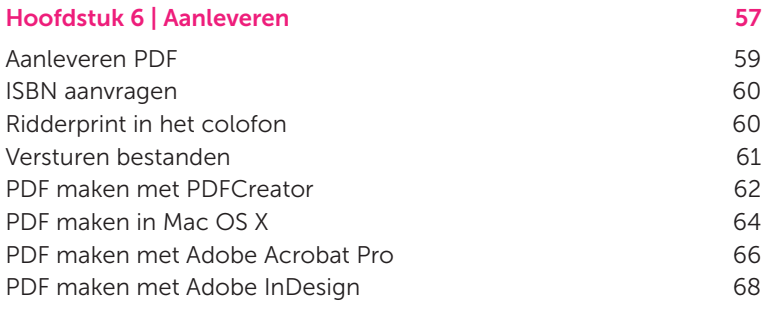

## Papiersoorten 73

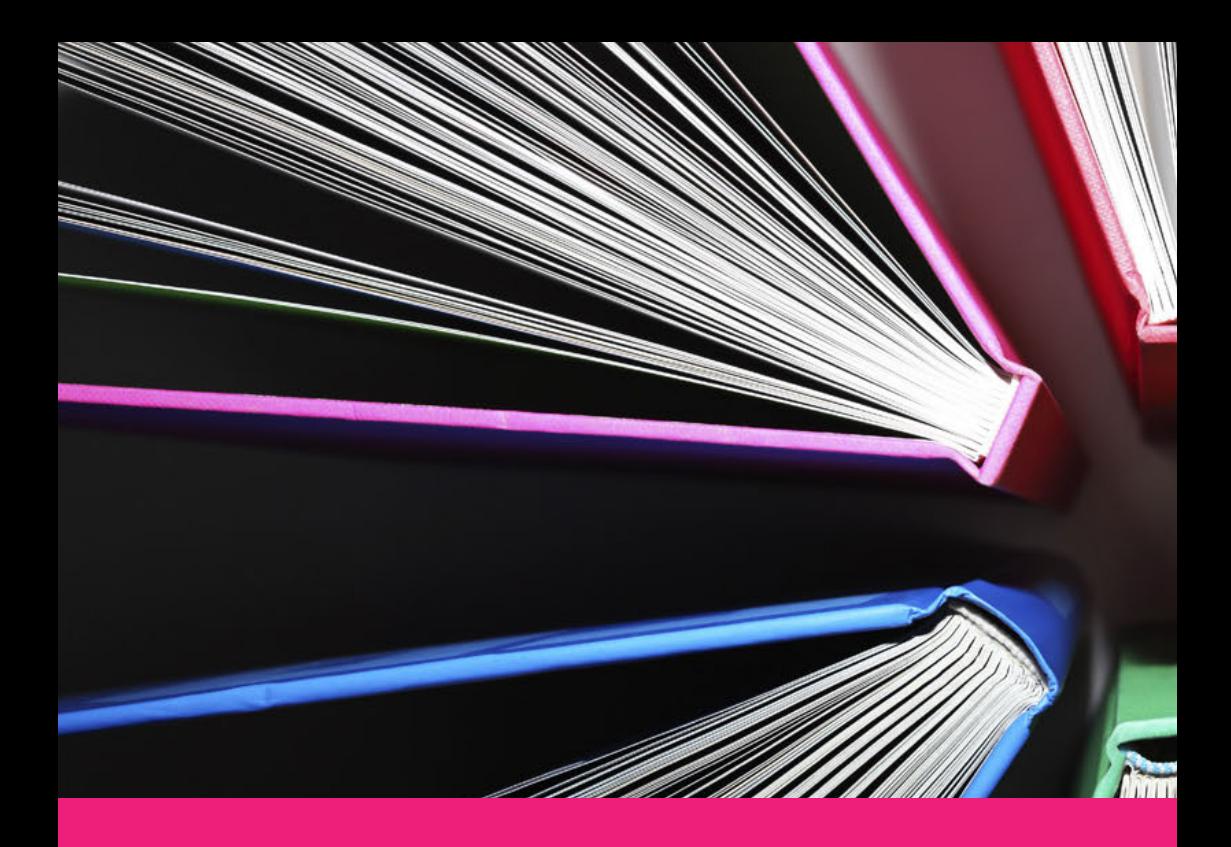

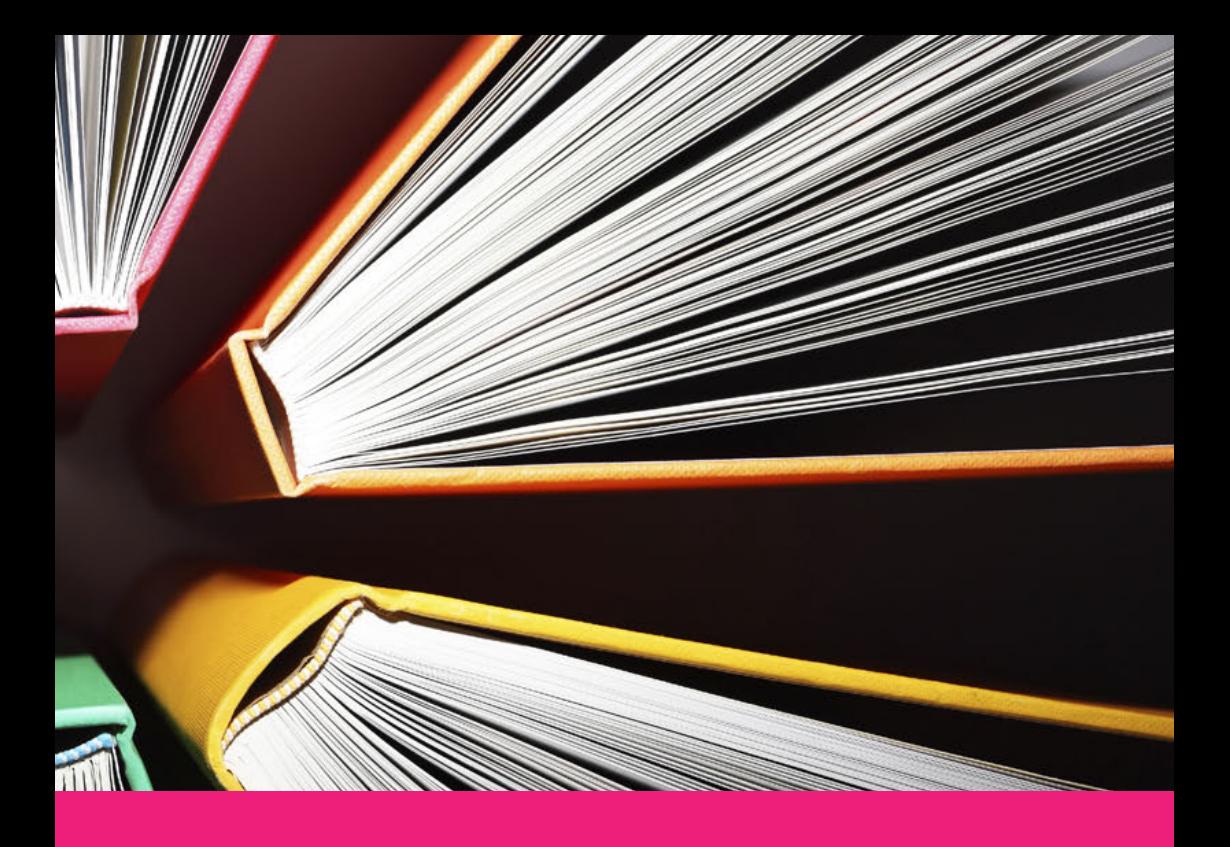

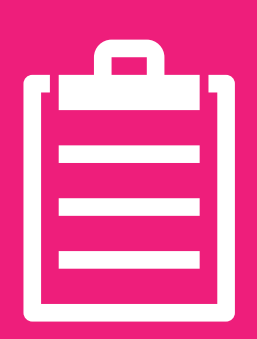

# **Procedure 1**

**Ridderprint staat voor service en kwaliteit, maar dan zonder hoge kosten. Met duidelijke afspraken, goede begeleiding en kwaliteitsdrukwerk streven wij naar 100% klanttevredenheid.**

**#Ridderprint**

99

## **Werkwijze**

Op onze website www.ridderprint.nl kan je een offerte aanvragen. Dit is een all-in offerte. Wij behandelen je offerte persoonlijk en je kunt deze binnen 1 werkdag verwachten. Als je samen met collega's bij ons drukt zijn er mogelijkheden voor groepskorting.

Als je zelf de bestanden aanlevert kan het gehele proces 3 tot 4 weken duren. Hieronder zie je stap voor stap hoe wij in dit proces te werk gaan.

Wanneer de lay-out door ons wordt verzorgd duurt het proces 5 tot 6 weken. De werkwijze in deze procedure wordt tijdens een gesprek toegelicht.

### 1. Offerte aanvragen

Vraag een vrijblijvende offerte aan. Wij behandelen je aanvraag persoonlijk en je kunt binnen 1 werkdag reactie verwachten. Deze is met uitzondering van de BTW all-in. Wij passen de offerte graag voor je aan naar aanleiding van je vragen of wijzigingen.

#### 2. Offerte akkoord

Laat het ons telefonisch of per e-mail weten.

#### 3. Planning en order compleet maken

Er wordt contact met je opgenomen om de order compleet te maken. De gegevens die wij nodig hebben zijn het lever- en factuuradres, de gewenste leverdatum, de wens om het ISBN aan te vragen etc. Aan de hand van de door jouw gewenste leverdatum wordt direct een exacte planning gemaakt.

#### 4. Bestanden aanleveren

Je ontvangt een inlog voor je Ridderprint portaal. Hier kan je alle bestanden uploaden. Hier vindt je ook alle informatie over je order en hulp voor het aanleveren van je bestanden.

### 5. Controle en feedback

#### Wij zullen je binnenwerk en omslag controleren op:

- Resolutie van afbeeldingen
- Embedden van fonts
- Gebruik van kleur
- Formaat
- Lay-out en paginering

Na controle van jouw bestanden geven wij feedback per email indien nodig. Mocht je nog vragen hebben, dan kan je direct met deze persoon contact opnemen.

#### 6. Toesturen proef

Zodra de bestanden de optimale kwaliteit hebben bereikt, sturen we een proef toe. Deze proef gaat meestal per post, maar kan ook per e-mail als je niet in de gelegenheid bent post te ontvangen of om tijd te winnen. Zodra de proef hier weg gaat ontvang je een e-mail met track en trace.

#### 7. Controleren proef

Je ontvangt een compleet afgewerkt proef exemplaar. Controleer deze aandachtig en zo goed mogelijk.

#### 8. Akkoord proef of definitieve bestanden

Ben je na controle akkoord met de proef, dan vernemen wij dat graag per e-mail. Mocht je wijzingen hebben, dan kan je een nieuw Pdf-bestand aanleveren. Nadat je de nieuwe bestanden hebt geüpload, ontvang je van ons een digitale proef voor goedkeuring productie.

#### 9. Orderbevestiging en akkoord voor productie

Na akkoord op de definitieve bestanden sturen wij je een orderbevestiging per e-mail toe. Hierin kan je de definitieve specificaties van je order nog eens controleren. Na akkoord start het productieproces.

#### 10. Productie en afwerking

Het binnenwerk en omslag worden geproduceerd. Onze standaard afwerking is Perfect Bind in flexibele hotmelt, maar wij bieden ook genaaid gebrocheerd en afwerking in hardcover aan.

#### 11. Levering

De levering van jouw boeken is na 8-10 werkdagen, na je akkoord op de definitieve productie bestanden. Hoeveel dagen is afhankelijk van je orderspecificaties.

Je boeken worden handzaam verpakt in dozen en verzonden naar het door jouw opgegeven adres. Zodra de boeken hier opgehaald worden ontvang je een e-mail bevestiging. Een track en trace ontvang je op de morgen van levering van de vervoerder.

Op de afgesproken leverdatum dient er iemand aanwezig te zijn tussen 08:00 en 17:00 uur om de levering in ontvangst te nemen. Als er niemand aanwezig is, wordt de zending een werkdag later aangeboden. Let wel, aan deze nieuwe levering zijn extra kosten verbonden.

De factuur ontvang je via e-mail na ontvangst van de boeken.

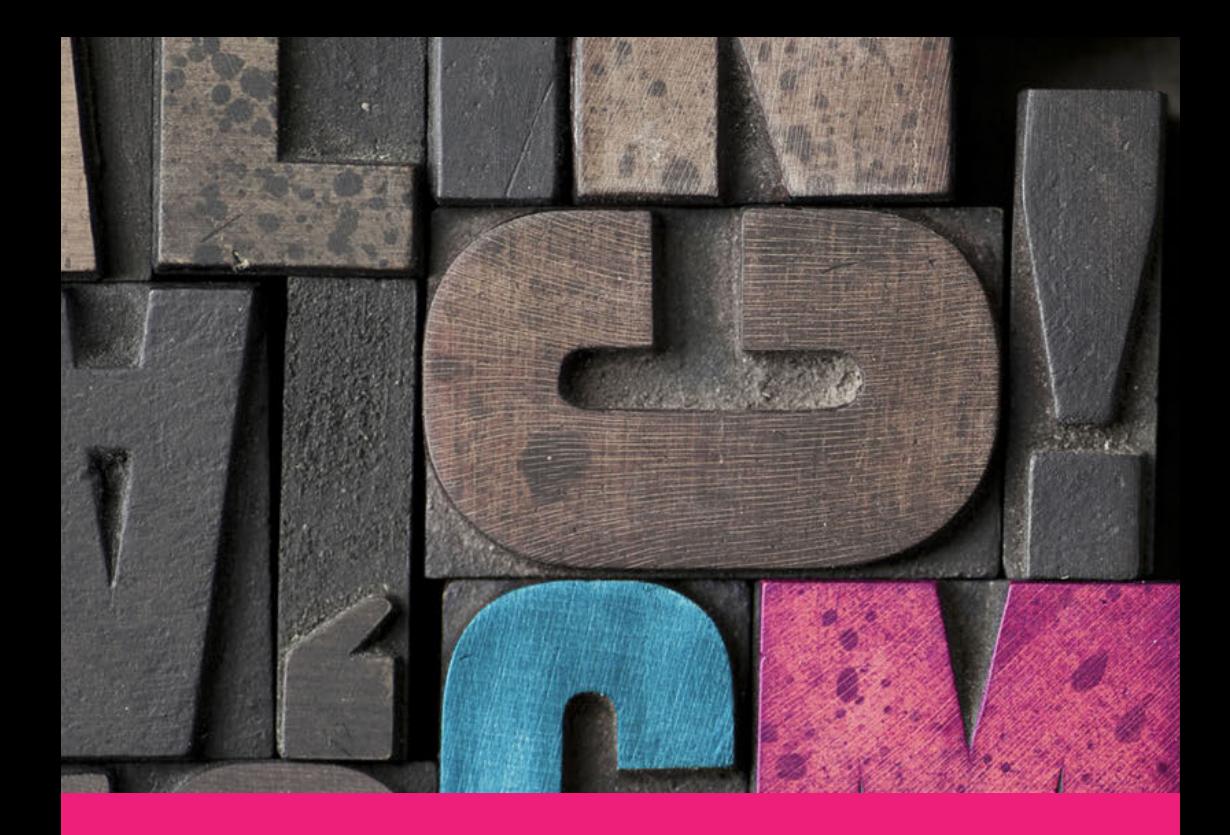

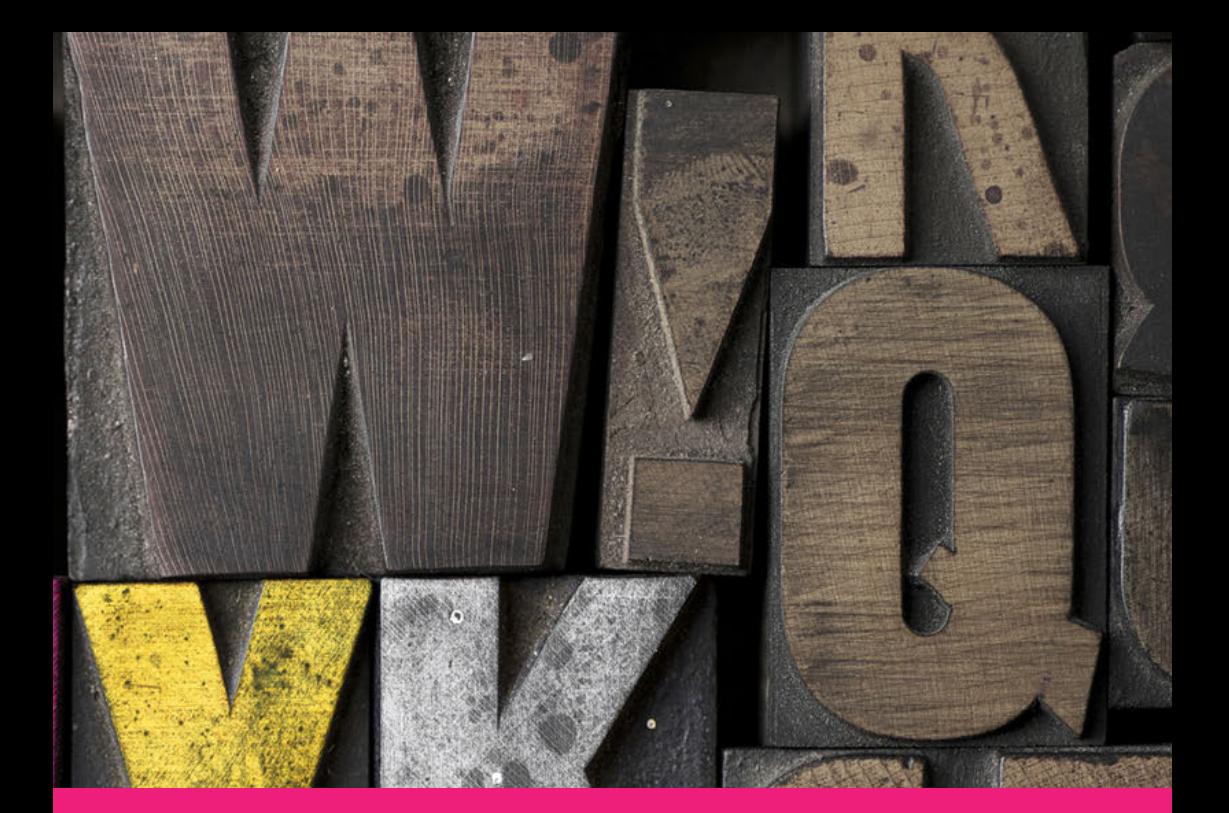

# **Lay-out pakketten 2**

B

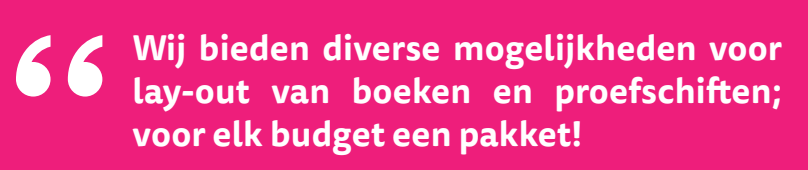

**#Ridderprint**

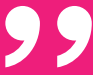

## **Lay-out**

Wij zijn gespecialiseerd in de lay-out van alle soorten boeken, maar vooral proefschriften. Wij onderscheiden ons door een persoonlijke benadering. Tijdens een gesprek, worden je wensen met behulp van voorbeelden exact geïnventariseerd. Op basis van deze wensen wordt een ontwerp gemaakt. Dit ontwerp wordt in overleg aangepast tot dat het precies naar wens is. Op deze manier hebben wij altijd een tevreden klant. Je bent niet verplicht om je aan een vast stramien te houden: heb je zelf ideeën, dan maken wij het ook gewoon!

Uit onze ervaring blijkt dat sommige mensen al zo goed als klaar zijn met de lay-out, maar wel wat extra lay-out-elementen zouden willen. Anderen willen de volledige lay-out uit handen geven. Ook maken wij voor het merendeel van onze klanten het omslag.

Met die reden hebben wij verschillende pakketten ontwikkeld met diverse mogelijkheden, variërend van basis- tot volledige oplossingen.

Informatie en voorbeelden van de pakketten zijn beschikbaar op onze website.

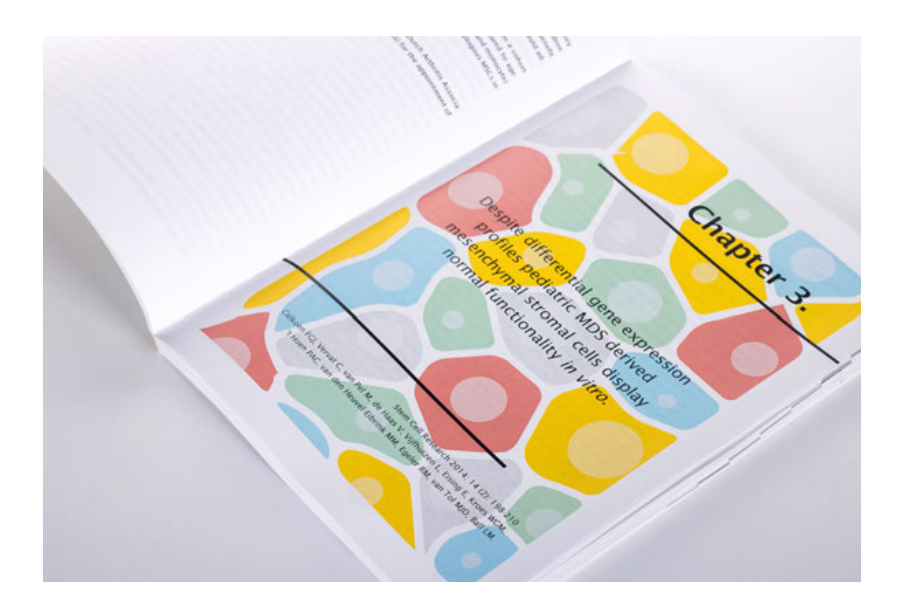

## **De pakketten | Binnenwerk**

## **Volledig Plus**

## Zie onze website voor actuele prijzen

- A tot Z lay-out van het binnenwerk
- Op basis van templates
- Meer dan 30 tabellen

## **Volledig**

### Zie onze website voor actuele prijzen

- A tot Z lay-out van het binnenwerk
- Op basis van templates
- Tot 30 tabellen

## Bij het Volledig Plus en Volledig pakket verzorgen wij de lay-out van volgende zaken:

- Lettertype, -grootte en regelafstand
- Referenties (niet tekstueel)
- Tabellen en figuren
- Bladwijzers
	- Titelpagina's hoofdstukken
- Gebruik van kopjes • Kop- en voettekst
- Inhoudsopgave

## **Standaard PDF**

### Zie onze website voor actuele prijzen

- Toevoegen van 1, 2 of 3 lay-out elementen aan je Pdf-bestand
- Keuze uit een aantal stijlen
- Upload via onze handige lay-out tool in je portaal

## Bij dit pakket kan je één of meerdere van onderstaande lay-out elementen kiezen:

- Kop- en voettekst
- Bladwijzers
- Hoofdstukpagina's

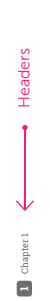

This thesis focuses on the evaluation of the optimal allocation and duration of adjuvant chemother apy in stage II colon cancer. Using decision-analytic modelling, we evaluated the cost-effectiveness of<br>different strategies to allocate adjuvant chemotherapy in stage II colon cancer patients. In addition, This thesis focuses on the evaluation of the optimal allocation and duration of adjuvant chemotherapy in stage II colon cancer. Using decision-analytic modelling, we evaluated the cost-effectiveness of different strategies to allocate adjuvant chemotherapy in stage II colon cancer patients. In addition, we evaluated the optimal treatment duration in these patients. we evaluated the optimal treatment duration in these patients. This chapter briefly describes colon cancer epidemiology and the importance of optimizing treatment This chapter briefly describes colon cancer epidemiology and the importance of optimizing treatment trategies in stage II colon cancer. Subsequently, it explains why adjuvant chemotherapy allocation is strategies in stage II colon cancer. Subsequently, it explains why adjuvant chemotherapy allocation is considered as a medical dilemma in stage II colon cancer by discussing treatment effectiveness, the considered as a medical dilemma in stage II colon cancer by discussing treatment effectiveness, the relection of high-risk patients, the optimal treatment duration and the health risks of adjuvant selection of high-risk patients, the optimal treatment duration and the health risks of adjuvant themotherapy. Furthermore, the advantages of decision-analytic modelling to address the challenge chemotherapy. Furthermore, the advantages of decision-analytic modelling to address the challenge of adjuvant chemotherapy allocation and optimal treatment duration in stage II colon cancer are of adjuvant chemotherapy allocation and optimal treatment duration in stage II colon cancer are liscussed. Finally, the aims and outline of this thesis are described. discussed. Finally, the aims and outline of this thesis are described.

#### Colon cancer Colon cancer

Colon cancer is the fourth most commonly diagnosed cancer worldwide, after lung., breast- and<br>prostate cancer, with around 1.1 million new cases and 0.6 million deaths in 2018.<sup>1</sup> The incidence of Colon cancer is the fourth most commonly diagnosed cancer worldwide, after lung-, breast- and prostate cancer, with around 1.1 million new cases and 0.6 million deaths in 2018.1 The incidence of colon cancer varies widely by world region and is highest in western countries, which is probably due colon cancer varies widely by world region and is highest in western countries, which is probably due o differences in lifestyle compared to non-Western countries.<sup>1</sup> Worldwide, the incidence and to differences in lifestyle compared to non-Western countries.1 Worldwide, the incidence and mortality rates are higher in men compared to women. mortality rates are higher in men compared to won n the Netherlands, colon cancer is an important health problem as well. The incidence has more than In the Netherlands, colon cancer is an important health problem as well. The incidence has more than doubled in the last thirty years; from 4,600 new cases in 1989 to 9,800 cases in 2018.<sup>2</sup> The average age doubled in the last thirty years; from 4,600 new cases in 1989 to 9,800 cases in 2018.2 The average age of a colon cancer patient is 69 years at the moment of diagnosis. In addition, more than 30% of all of a colon cancer patient is 69 years at the moment of diagnosis. In addition, more than 30% of all tewly diagnosed patients are aged 75 or older.<sup>2</sup> Thus, colon cancer mainly affects elderly patients. newly diagnosed patients are aged 75 or older.2 Thus, colon cancer mainly affects elderly patients. Siven the aging population in the Netherlands in combination with an unfavourable change in lifestyle, Given the aging population in the Netherlands in combination with an unfavourable change in lifestyle, ach as a decrease in physical activity and an increase in alcohol consumption, the risk to develop colon such as a decrease in physical activity and an increase in alcohol consumption, the risk to develop colon cancer is increasing. On the other hand, the Dutch colorectal cancer screening program was introduced cancer is increasing. On the other hand, the Dutch colorectal cancer screening program was introduced n 2014, which hopefully will ensure a decrease in colon cancer mortality in the long term. in 2014, which hopefully will ensure a decrease in colon cancer mortality in the long term.

## Shift in colon cancer stage distribution *Shift in colon cancer stage distribution*

ext ensiveness of colon cancer.<sup>3</sup> In this theels, we focus on stage il colon cancer, which means that the<br>turnor has grown through the colon wall, but has not spread to regional lymph nodes or distant organs. Jsing the tumor-node-metastasis (TNM) system, four disease stages are distinguished to classify the Using the tumor-node-metastasis (TNM) system, four disease stages are distinguished to classify the extensiveness of colon cancer.3 In this thesis, we focus on stage II colon cancer, which means that the tumor has grown through the colon wall, but has not spread to regional lymph nodes or distant organs. The proportion of stage II colon cancer patients was 26% in 2018 in the Netherlands. Due to the The proportion of stage II colon cancer patients was 26% in 2018 in the Netherlands. Due to the ntroduction of the Dutch national colorectal cancer screening program, the proportion of stage II introduction of the Dutch national colorectal cancer screening program, the proportion of stage II colon cancer patients slightly decreased. To illustrate, in 2013 28% of the colon cancer patients were colon cancer patients slightly decreased. To illustrate, in 2013 28% of the colon cancer patients were fiagnosed with stage II disease.<sup>4</sup> diagnosed with stage II disease.4

## a's in stage II colon cancer treatment Medical dilemma's in stage II colon cancer treatment

ecurence. Therefore, adjuvant chemotherapy is recommended in national and international<br>puldelines to optimize survival probabilities for those patients with a high risk of recurrence.<sup>6.8</sup> The standard treatment of stage II colon cancer patients is surgical resection. The overall prognosis The standard treatment of stage II colon cancer patients is surgical resection. The overall prognosis ffer surgical resection is relatively good. To illustrate, the QUASAR trial reported in 2007 5-year after surgical resection is relatively good. To illustrate, the QUASAR trial reported in 2007 5-year However, the stage II colon cancer population is heterogeneous regarding the risk to develop a However, the stage II colon cancer population is heterogeneous regarding the risk to develop a recurrence. Therefore, adjuvant chemotherapy is recommended in national and international guidelines to optimize survival probabilities for those patients with a high risk of recurrence.<sup>6-8</sup> votwithstanding these recommendations, there are still three important knowledge gaps. Firstly, Notwithstanding these recommendations, there are still three important knowledge gaps. Firstly, arvival rates of 76% and 80% for disease-free survival (DFS) and overall survival (OS), respectively.<sup>5</sup> survival rates of 76% and 80% for disease-free survival (DFS) and overall survival (OS), respectively.5

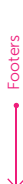

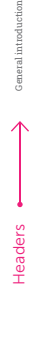

aken into account to select stage II colon cancer patients for adjuvant chemotherapy. Thirdly, there is less convinding data for the optimal duration of adjuvant treatment in stage II colon cancer patients despite the large number of RCTs that have evaluated adjuvant treatment effectiveness in colon cancer despite the large number of RCTs that have evaluated adjuvant treatment effectiveness in colon cancer patients, the effectiveness in the stage II population remains unclear, mainly due to insufficient power in the studies for the stage II population. Furthermore, over the years the number of examined regional lymphnodes per patients increased as this provides important information about the patients' prognosis, which resulted in a migration of disease stage.<sup>9</sup> That is, a patient that was classified as stage prognosis, which resulted in a migration of disease stage.9 That is, a patient that was classified as stage I before the increasing number of evaluated lymphnodes, could possibly be classified as stage III in a II before the increasing number of evaluated lymphnodes, could possibly be classified as stage III in a more recently conducted study. Secondly, there is no consensus on which high-risk features should be more recently conducted study. Secondly, there is no consensus on which high-risk features should be taken into account to select stage II colon cancer patients for adjuvant chemotherapy. Thirdly, there is less convincing data for the optimal duration of adjuvant treatment in stage II colon cancer patients compared to stage III colon cancer. Moreover, when deliberating on the optimal treatment choice in compared to stage III colon cancer. Moreover, when deliberating on the optimal treatment choice in tage II colon cancer, it is important to explicitly take into account the fact that there are also health stage II colon cancer, it is important to explicitly take into account the fact that there are also health isks associated with adjuvant chemotherapy. To guide the clinical decision making process, the risks associated with adjuvant chemotherapy. To guide the clinical decision making process, the potential health gain of adjuvant treatment should be carefully balanced against the potential harms. potential health gain of adjuvant treatment should be carefully balanced against the potential harms. Summarizing, the identification of patients that require adjuvant chemotherapy as well as the optimal treatment duration remains challenging. Below the three knowledge gaps are discussed in more detail. batients, the effectiveness in the stage II population remains unclear, mainly due to insufficient power n the studies for the stage II population. Furthermore, over the years the number of examined regional ymphnodes per patients increased as this provides important information about the patients' Summarizing, the identification of patients that require adjuvant chemotherapy as well as the optimal reatment duration remains challenging. Below the three knowledge gaps are discussed in more detail.

**1**

# The effect of adjuvant chemotherapy in stage II colon cancer *The effect of adjuvant chemotherapy in stage II colon cancer*

Bladwijzer

The treatment effect of adjuvant chemotherapy in stage II colon cancer has been evaluated in several The treatment effect of adjuvant chemotherapy in stage II colon cancer has been evaluated in several andomized clinical trials (RCTs) during the last decades. IMPACT was the first collaboration that randomized clinical trials (RCTs) during the last decades. IMPACT was the first collaboration that conducted a pooled analysis of 1,016 patients with stage II colon cancer from 5 RCTs, which compared conducted a pooled analysis of 1,016 patients with stage II colon cancer from 5 RCTs, which compared i fluorouracil-leucovorin (FU-LV) treated group to a control group. The group that was treated with a fluorouracil-leucovorin (FU-LV) treated group to a control group. The group that was treated with FU-LV demonstrated a small, statistically non-significant improvement in 5-year DFS and OS. The DFS FU-LV demonstrated a small, statistically non-significant improvement in 5-year DFS and OS. The DFS rates were 76% versus 73% and the OS rates were 82% versus 80% for the FU-LV group compared to rates were 76% versus 73% and the OS rates were 82% versus 80% for the FU-LV group compared to the control group, respectively.<sup>10</sup> Subsequently, in 2004 another meta-analysis was conducted in which the control group, respectively.10 Subsequently, in 2004 another meta-analysis was conducted in which 3,302 patients were included with stage II or III colon cancer from 7 RCTs (the 5 RCTs included in 3,302 patients were included with stage II or III colon cancer from 7 RCTs (the 5 RCTs included in IMPACT and two additional RCTs), which compared FU-LV to a control group. In a stage II colon cancer IMPACT and two additional RCTs), which compared FU-LV to a control group. In a stage II colon cancer subgroup analysis (n=1,440), a small but significant difference of 4% (76% versus 72%, p=0.049) was subgroup analysis (n=1,440), a small but significant difference of 4% (76% versus 72%, p=0.049) was lound for DFS and a small non-significant difference of 1% in OS (81% versus 80%, p=0.113).<sup>11</sup> found for DFS and a small non-significant difference of 1% in OS (81% versus 80%, p=0.113).11

II (91%) and III (8%) patients were included of which 71% was diagnosed with colon cancer and 29%<br>with rectal cancer. Patients were randomized to a FU-LV arm (with or without levamisole) or a control and NSABP-07 trials were conducted to evaluate the benefit of the addition of oxaliplatin to FU-LV In 2007, results of the QUASAR trial became available. In the QUASAR trial, 3,239 resected stage I (1%), II (91%) and III (8%) patients were included of which 71% was diagnosed with colon cancer and 29% with rectal cancer. Patients were randomized to a FU-LV arm (with or without levamisole) or a control arm. The QUASAR trial demonstrated a relative risk of recurrence of 0.78 (95% CI, 0.67-0.91) and a arm. The QUASAR trial demonstrated a relative risk of recurrence of 0.78 (95% CI, 0.67-0.91) and a elative risk of OS of 0.82 (95% CI, 0.70-0.95) for FU-LV treated patients compared to observation. The relative risk of OS of 0.82 (95% CI, 0.70-0.95) for FU-LV treated patients compared to observation. The authors reported an improvement in OS of 3.6% for FU-LV compared to observation within 5-year authors reported an improvement in OS of 3.6% for FU-LV compared to observation within 5-year bllow-up, which was assessed as having limited clinical impact.<sup>5</sup> After the QUASAR trial, the MOSAIC follow-up, which was assessed as having limited clinical impact.5 After the QUASAR trial, the MOSAIC and NSABP-07 trials were conducted to evaluate the benefit of the addition of oxaliplatin to FU-LV FOLFOX) in stage II and III colon cancer. In the secondary analysis of stage II colon cancer patients only (FOLFOX) in stage II and III colon cancer. In the secondary analysis of stage II colon cancer patients only n=899), the MOSAIC trial reported a statistically non-significant improvement in DFS with a hazard (n=899), the MOSAIC trial reported a statistically non-significant improvement in DFS with a hazard atio [HR] of 0.84 (95%CI: 0.62-1.14) for FOLFOX compared to FU-LV. However, the HR for OS was 1 ratio (HR) of 0.84 (95%CI: 0.62-1.14) for FOLFOX compared to FU-LV. However, the HR for OS was 1 (95% CI: 0.70-1.41), indicating equal survival probabilities in both groups.12 In the NSABP C-07 trial, 2,409 patients (29% stage II and 71% stage III) were included. In a separate stage II analysis (n=695), HRs of 0.94 (95% CI: 0.70-1.26) and 1.04 (95%: 0.72-1.50) for DFS and OS, respectively, were found In 2007, results of the QUASARt rial became available. In the QUASAR trial, 3,239 resected stage I (199), 95% Ci: 0.70-1.41), indicating equal survival probabilities in both groups.<sup>12</sup> in the NSABP C-07 trial, 2,409 patients (29% stage II and 71% stage III) were included. In a separate stage II analysis (n=695), HRs of 0.94 (95% CI: 0.70-1.26) and 1.04 (95%: 0.72-1.50) for DFS and OS, respectively, were found when comparing FOLFOX to FU-LV.<sup>13</sup> when comparing FOLFOX to FU-LV.<sup>13</sup>

Footers

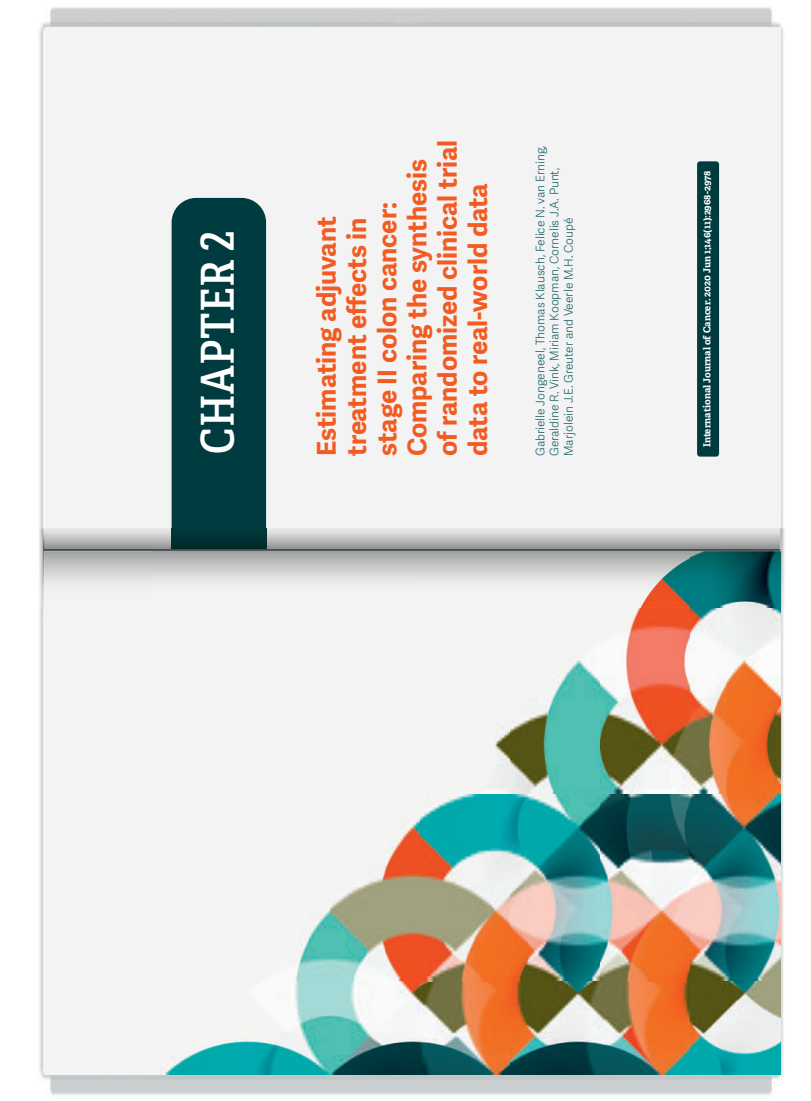

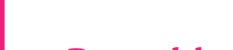

## **De pakketten | Omslag**

## **Standaard**

### Zie onze website voor actuele prijzen

• Een standaard lay-out van het omslag en boekenlegger gebaseerd op een template

Het samenvoegen van de door jouw aangeleverde tekst en beeldmateriaal. Stuur ons je wensen met betrekking tot kleurgebruik, positionering van de verschillende aspecten en stijl. Wij voegen het samen tot een grafisch en druktechnisch correcte omslag.

## **Ontwerp**

#### Zie onze website voor actuele prijzen

• Compleet ontwerp van het omslag en boekenlegger in samenwerking met een ervaren grafisch ontwerper

In samenwerking met een ontwerper maak je een plan van aanpak. Op basis van bijvoorbeeld een samenvatting van het boek kan een concept gemaakt worden.

Je wordt bij verschillende stappen in het ontwerpproces geraadpleegd.

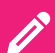

Omslag ontwerp van een proefschrift en boekenlegger als uitnodiging Omslag ontwerp van een proefschrift en boekenlegger als uitnodiging

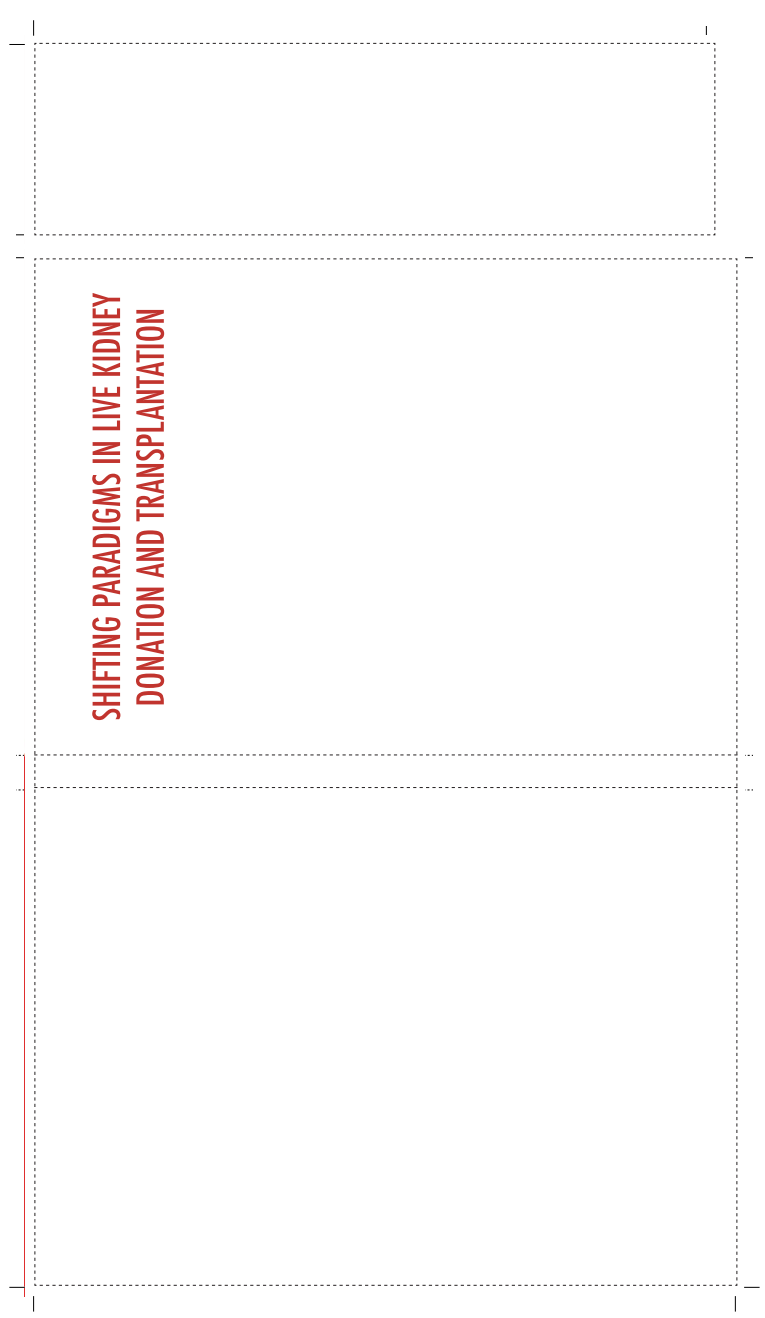

## **De pakketten | Premium pakket**

## **Premium**

## Zie onze website voor actuele prijzen

- Maatwerk ontwerp
- Creativiteit van ervaren ontwerper
- Ook voor bijkomend materiaal (boekenlegger, stellingen etc.)

Maatwerk ontwerp van je binnenwerk en omslag. Geheel naar je wensen en ideeën in samenwerking met de creativiteit van onze ervaren ontwerpers.

Je binnenwerk, omslag en bijkomend materiaal worden als totaalconcept verwerkt.

### Lay-out packages

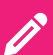

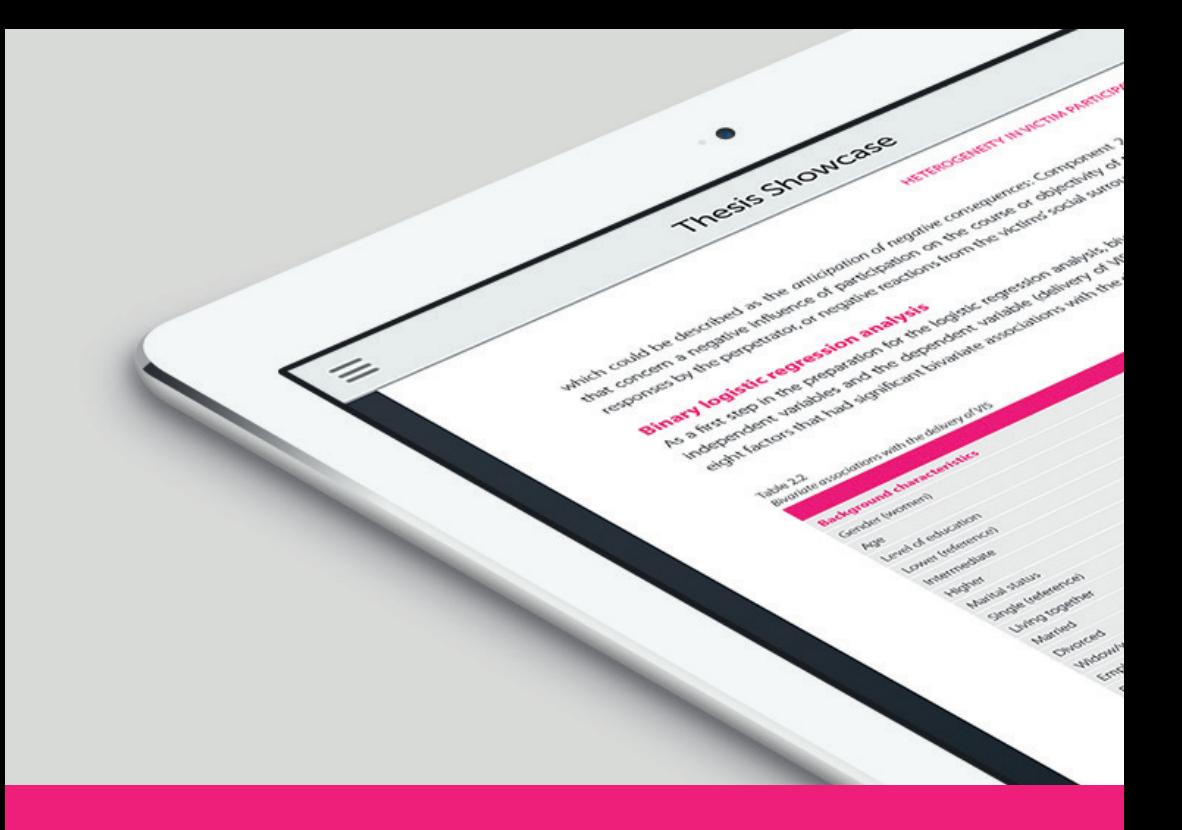

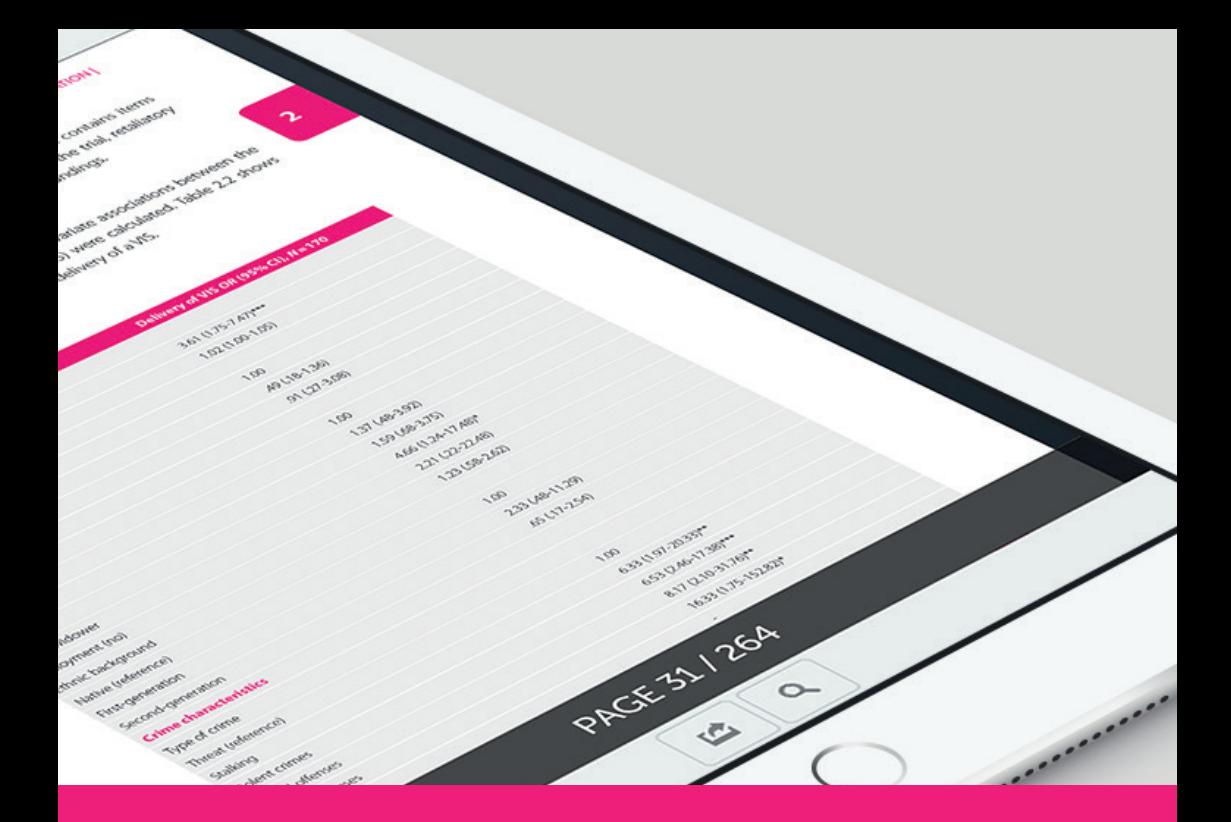

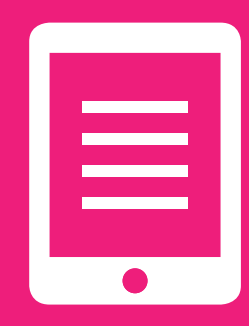

# **Online Publiceren 3**

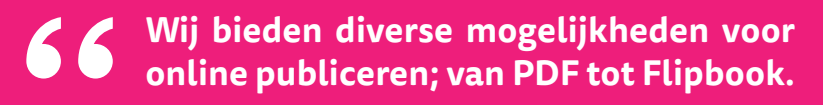

**#Ridderprint**

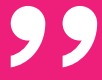

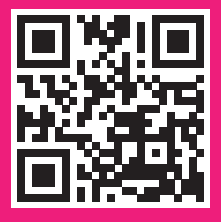

## ≣

## **Online Publiceren**

Ridderprint gaat met zijn tijd mee en biedt daarom interessante online publicatie mogelijkheden.

Zo kan een digitale publicatie je werk toegankelijker maken voor meer mensen op meer apparaten (smartphone, e-reader, tablets, desktopcomputers) en kan het de kosten beperken doordat de papieren oplage een stuk kleiner kan zijn.

## QR-code

Een QR-code, een soort streepjescode, kan doorverwijzen naar een online publicatie en bijvoorbeeld op een uitnodiging of een visitekaartje gebruikt worden. Of misschien wil je wel dat je werk gemakkelijk online vindbaar is via Google.

Vraag ons naar de nieuwe mogelijkheden en bekijk enkele voorbeelden op www.publicatie-online.nl of scan de QR-code!

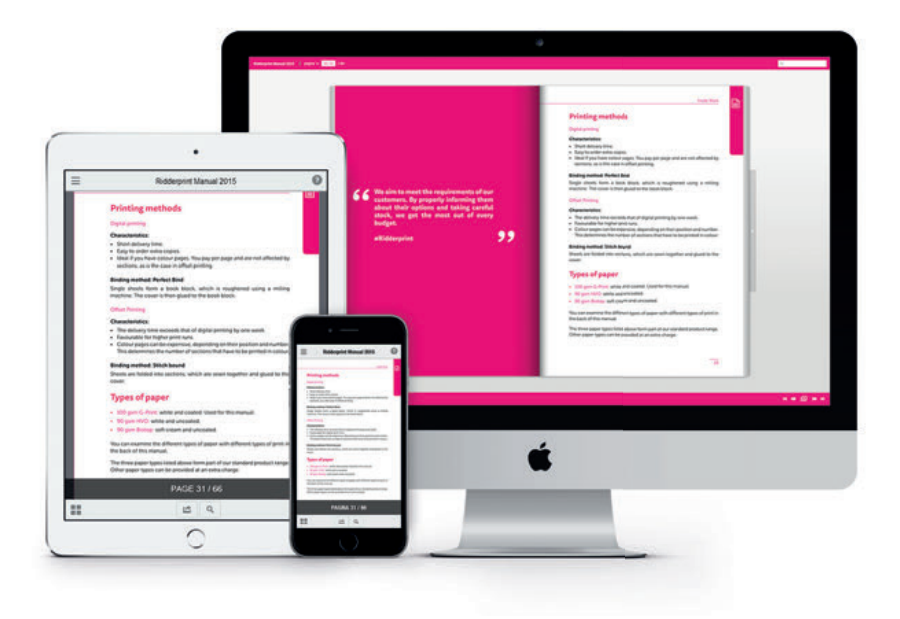

## **De pakketten | Online Publiceren**

## **PDF**

## Zie onze website voor actuele prijzen

- Omslag als eerste en laatste pagina
- Onbeperkte duur online hosting op www.publicatie-online.nl

Dit pakket wordt verwerkt op basis van de Pdf-bestanden van het binnenwerk en omslag. Het inzetten van het omslag als eerste en laatste pagina in het PDF is inclusief.

## **Flipbook**

## Zie onze website voor actuele prijzen

- Realistisch bladeren op een desktop
- Intuïtieve weergave op smartphone of tablet
- Klikbare inhoudsopgave
- Onbeperkte online hosting op www.publicatie-online.nl

Dit pakket wordt verwerkt op basis van de Pdf-bestanden van het binnenwerk en omslag. Het creëren van de interactieve inhoudsopgave is inclusief. Het online flipbook is geen "fysiek" bestand die je kunt verzenden of 'offline' kunt bekijken.

*Het PDF en Flipbook pakket worden verwerkt op basis van de Pdfbestanden van het binnenwerk en omslag. Het is geen vereiste gebruik te maken van één van onze lay-out pakketten.*

## Online publicatie pagina Ridderprint

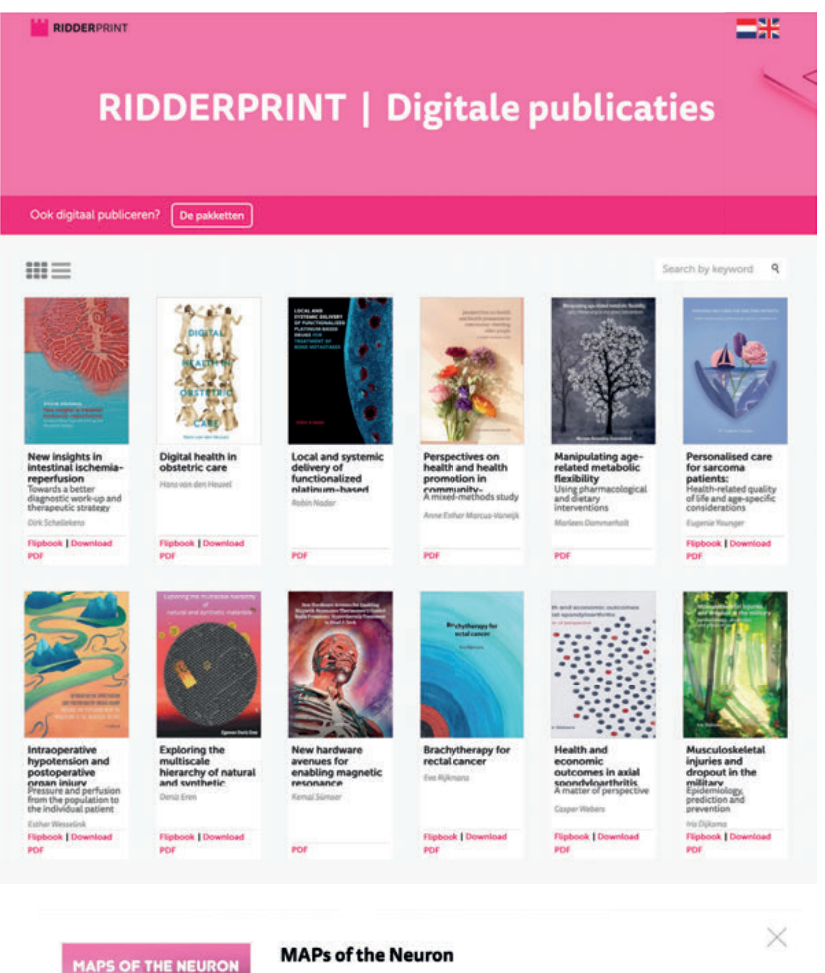

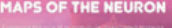

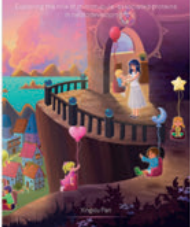

Exploring the role ofmicrotubule-associated proteins in neurodevelopment Xingxiu Pan ......... Unlock Download PDF

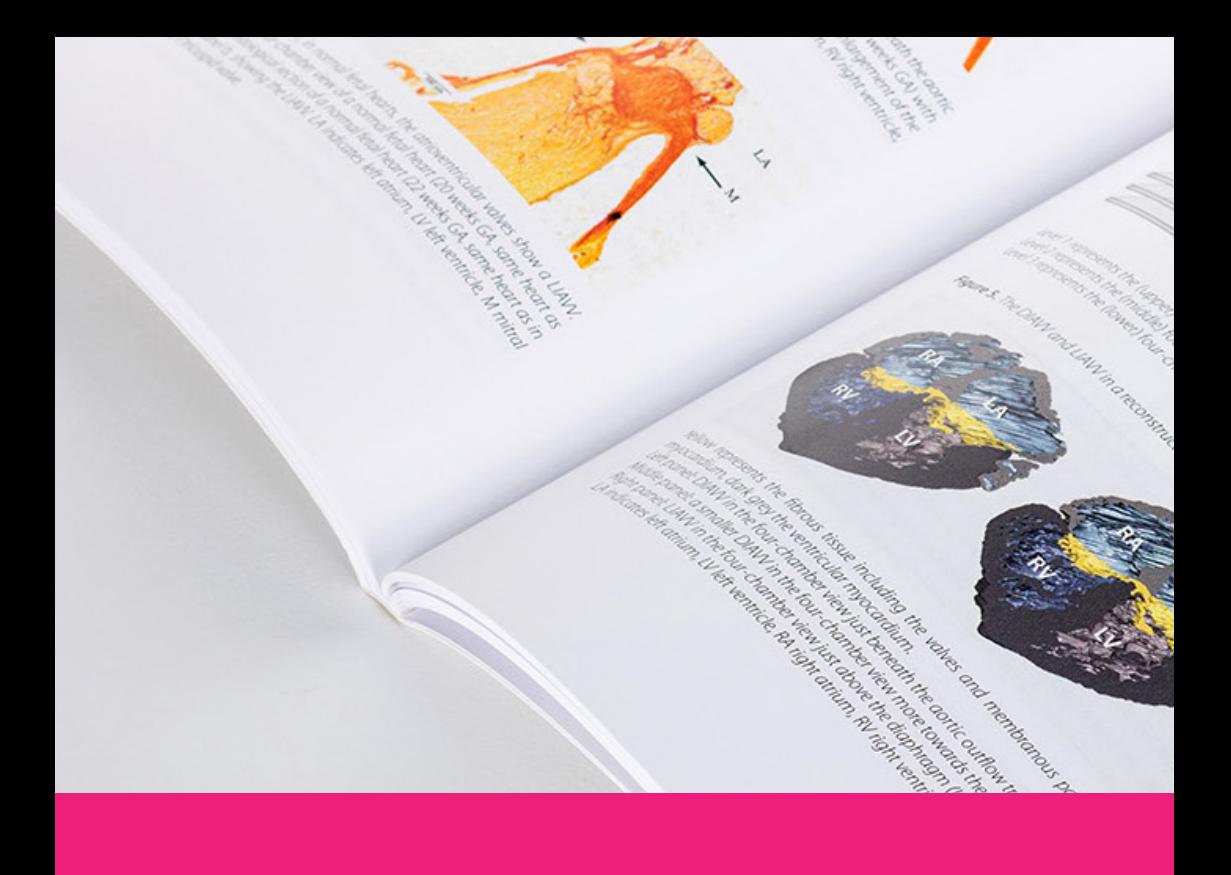

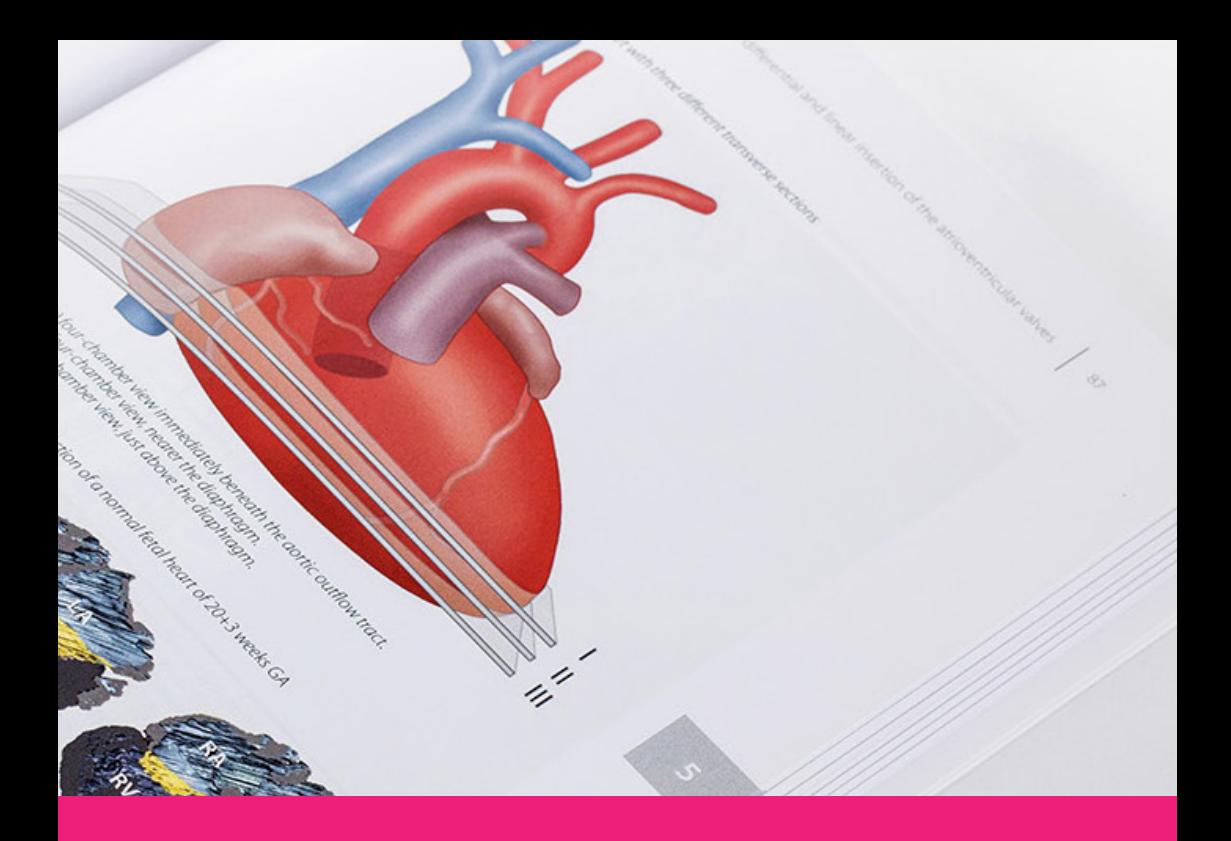

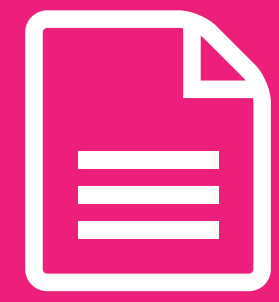

# **Binnenwerk 4**

**Ons doel is te voldoen aan de wensen van onze klanten. Door ze goed te informeren over de mogelijkheden en goed te inventariseren halen wij het maximale uit elk budget.**

**#Ridderprint**

99

## **Drukmethoden**

#### Digitaal drukken

#### Kenmerken:

- Korte levertijd.
- Makkelijk extra bijbestellen.
- Ideaal als je kleurpagina's hebt. Je betaalt per pagina en zit niet vast aan katernen zoals bij offsetdrukken.

#### Offsetdrukken

#### Kenmerken:

- De levertijd is een week langer dan digitaal drukken.
- Aantrekkelijk bij een grotere oplage.
- Kleurpagina's kunnen duur zijn, afhankelijk van hun positie en hoeveelheid. Dit bepaalt het aantal katernen dat in kleur gedrukt moet worden.

## **Afwerkmethoden**

#### Perfect Bind in flexibele hotmelt

Losse vellen vormen een boekblok, dat in een machine wordt opgeruwd met een frees. Het omslag wordt daarna in flexibele hotmelt aan het boekblok verbonden.

#### Genaaid gebrocheerd

Vellen worden gevouwen tot katernen, die onderling aan elkaar worden genaaid en dan worden verlijmd met het omslag.

Deze mogelijkheden hebben ook betrekking op afwerking in hardcover.

## **Papiersoorten**

- 115 grams G-Print: natuurlijk wit en glad. (Gebruikt voor deze handleiding).
- 100 grams HVO: helder wit en mat.
- 100 grams Biotop: gebroken wit en mat.
- 100 grams Gerecycled: lichtgrijs en mat.

Achter in deze handleiding zijn de papiersoorten te bekijken, met verschillende bedrukkingen. Andere papiersoorten zijn ook mogelijk tegen een meerprijs.

## **Opmaken van het binnenwerk**

Over het algemeen wordt Microsoft Word gebruikt om het binnenwerk op te maken. Dit is op de meeste computers standaard aanwezig en we zullen het dan ook als voorbeeld gebruiken.

De witmarges bepalen de breedte en hoogte van het tekstblok. Dit is exclusief de kop- en voettekst; deze kunnen hier nog buiten geplaatst worden.

#### Aandachtspunten

- Staan kopteksten (headers) en voetteksten (footers) op elke pagina op dezelfde hoogte?
- Staan op de even pagina's de paginacijfers links en op de oneven pagina's rechts?
- Staan titelpagina's en hoofdstukken op een rechter (oneven) pagina?
- Let op de paginavolgorde van het 'voorwerk'. Zie pagina 36.
- Lever je het bestand op A4-formaat aan? Wij verkleinen het bestand naar 81% voor het eindformaat van 17 x 24 cm. Zorg dat de basistekst in een minimale lettergrootte van 12 punten staat om uit te komen op de geadviseerde grootte na verkleining.
- Zijn er beeldelementen die lopen tot de rand? Dan is er sprake van 'afloop'. Zie pagina 40 voor uitleg en instructies voor correcte verwerking.
- Probeer zo veel mogelijk afbeeldingen, tabellen etc. binnen de opmaakbreedte van de tekst te houden.
- Liggende pagina's roteren wij tegen de klok in. Houd er rekening mee dat de zijmarges daardoor de boven- en ondermarges worden en andersom.
### $\mathop{\boxplus}$

#### Pagina-opmaak

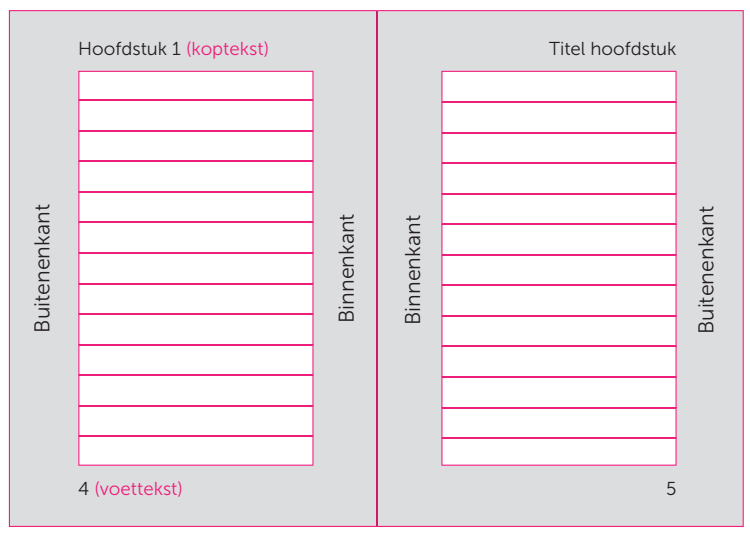

Even pagina (linkerkant in boek) Oneven pagina (rechterkant in boek)

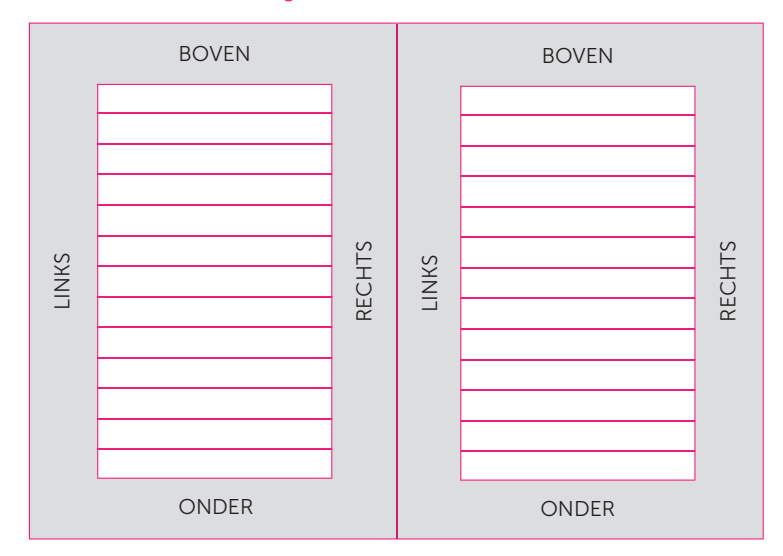

### Marges binnen Microsoft Word

### **Het voorwerk**

Het voorwerk van het proefschrift moet een correcte volgorde hebben. De inhoud kan afwijken per universiteit, raadpleeg voor de juiste tekst het promotieregelement.

#### Pagina I - (Franse) titelpagina

Hier komt doorgaans een korte titel met evt naam auteur.

#### Pagina II - Colofon pagina

Hier kan de volgende informatie vermeld worden:

- ISBN
- Drukkervermelding (zie pagina 60)
- Copyright
- Sponsoren

#### Pagina III - Promotiepagina

Dit is een verplichte pagina. Raadpleeg het promotieregelement voor de juiste tekst.

#### Pagina IV - Promotiecommissie

Hier komt een lijst met leden van de promotiecommissie. Raadpleeg hiervoor het promotieregelement.

### Deze pagina's worden wel meegenomen in de paginanummering maar de paginanummers zijn niet zichtbaar op deze pagina's!

#### Volgende pagina's

De pagina's volgend op het voorwerk hebben geen specifieke volgorde, maar hier nog wel wat aandachtspunten en tips:

- Plaats belangrijke pagina's zoals de start van een hoofdstuk, voorwoord en CV op een oneven pagina. Dit is namelijk de rechterkant van het boek.
- Mocht een hoofdstuk met een oneven pagina eindigen, plaats dan daarna een blanco, even pagina. Dit zorgt ervoor dat het volgende hoofdstuk weer met een oneven pagina begint. Dit kan uiteraard ook toegepast worden op het voorwoord en CV, als deze oneven eindigen.

**I**

## **Progressive Supranuclear Palsy expanding the clinical and genetic spectrum Laura Donker Kaat III III III III III III Progressive Supranuclear Palsy expanding the clinical and genetic spectrum** Progressieve supranucleaire verlamming: verbreding van het klinisch en genetisch spectrum **Proefschrift** runacial support for the printing of this three was kindly provided by<br>Erasmus University Rotterdam<br>Parkinson Vereniging<br>Boehringer Ingelheim B.V.<br>UCB Pharma B.V.<br>Abbott B.V.<br>Teva Nederland B.V.<br>CRIPP B.V.<br>CRIPP B.V. ter veelorging van die grand van die<br/>cera an die Examus Universiteit Reditedam (\* 1920)<br> Examus Universiteit Reditedam (\* 1920)<br> President Hard Porto and President President President President van het Collager voor P **Laura Donker Kaat** geboren te Haarlem ISBN: 978-90-5335-481-0 Eropas The studies in this thesis were financially supported by the Prinses Beatrix Fonds (grant number 01-0128). Cover: Ridderprint BV, Ridderkerk, the Netherlands Lay-out: Ridderprint BV, Ridderkerk, the Netherlands Printed by: Ridderprint BV, Ridderkerk, the Netherlands Copyright © 2011 by L. Donker Kaat **Promotoren:** Prof.dr. P.A.E. Sillevis Smitt<br>Prof.dr. P. Heutink<br>Overige leden: Prof.dr.ir. C.M. van Duijn<br>Dr. V. Bonifati<br>Dr. T. van Laar<br>Dr. T. van Laar

**IV**

### **Opmaak in Microsoft Word**

### Proefschrift aanleveren in A4-formaat

Proefschriften hebben vrijwel altijd het standaardformaat van 17 x 24 cm. Vaak wordt de opmaak echter in A4-formaat gemaakt, met de bijbehorende standaardmarges en -instellingen.

Wij verkleinen je bestand naar 81%. Dit komt overeen met aanlevering in 17 x 24 cm en is prima te verwerken. Waar moet je dan wel op letten?

- Gebruik de adviesmarges van A4-formaat, dat wil zeggen 2,5 cm marges rondom.
- Houd de basistekstlettergrootte op 12 punten. Dit wordt na verkleining ongeveer 10 punten, wat wij adviseren bij aanlevering op eindformaat.
- Houd ook rekening met de grootte van de rest van de tekstelementen zoals kop- en voetteksten, bijschriften en tekst in tabellen.
- Je kunt van een aantal pagina's een afdruk maken op 81% om een idee te krijgen van het eindresultaat. Wellicht besluit je dan de lettergrootte iets groter of kleiner te maken.

Hier volgen diverse formaten met adviesmarges:

#### Formaat 17 x 24 cm

#### Formaat A5

Marges: Boven 2 cm Onder 2 cm Links 2 cm Rechts 2 cm

Stel het formaat in op 17 x 24 cm Marges:

Boven 2 cm Onder 2 cm Links 2 cm Rechts 2 cm

### Formaat A4

### Formaat 16 x 24 cm

Stel het formaat in op A4 (21 x 29,7)

Marges:

Boven 2,5 cm Onder 2,5 cm  $links$  25 cm Rechts 2,5 cm

Stel het formaat in op 16 x 24 cm Marges: Boven 2 cm Onder 2 cm Links 2 cm Rechts 2 cm

Stel het formaat in op A5 (14,8 x 21)

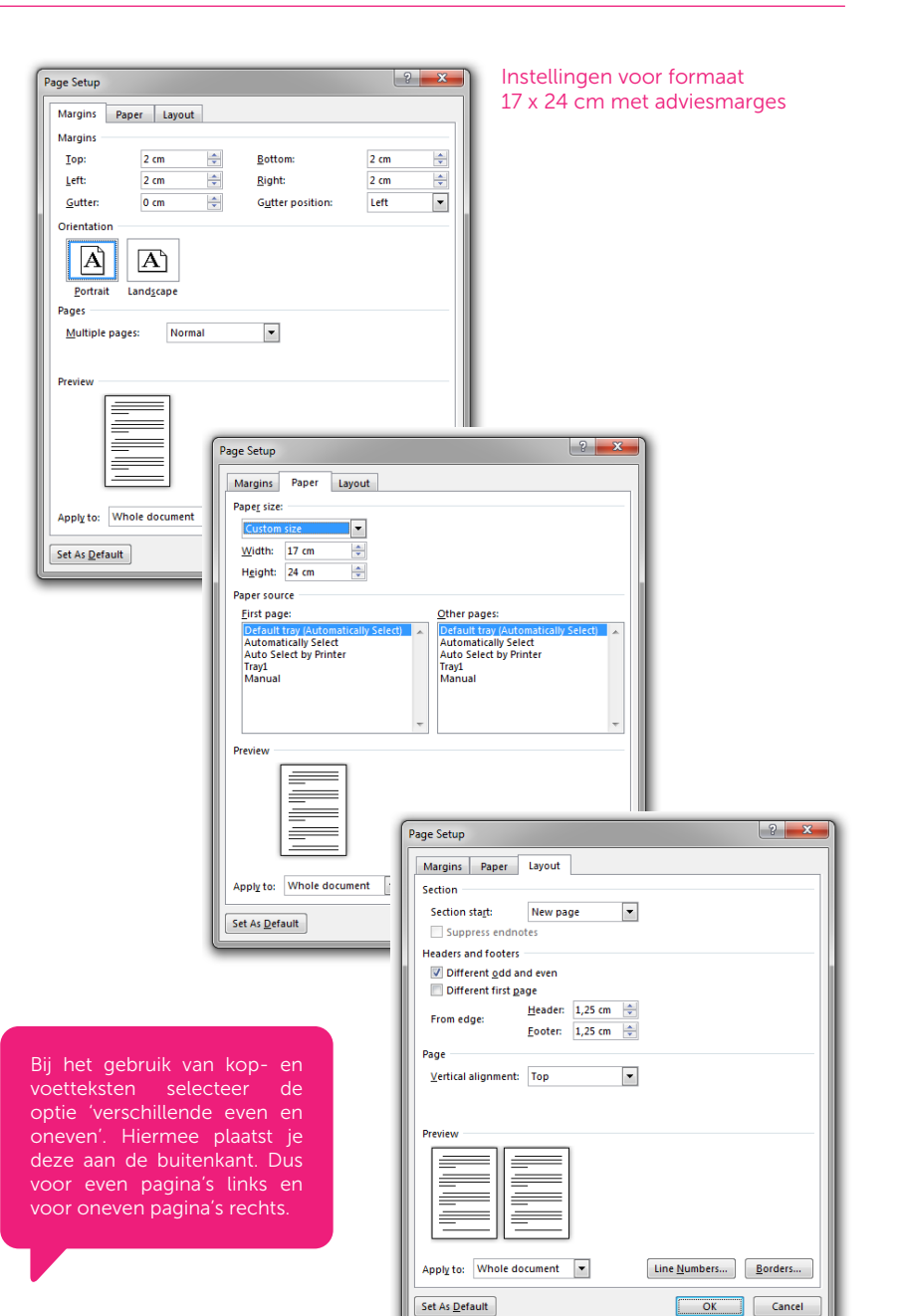

39

### **Afl oop**

Als vlakken, foto's en andere beeldelementen door moeten lopen tot de rand van de pagina, moet de opmaak 'aflopend' gemaakt worden. Dit doe je door de opmaak minimaal 3 mm door te laten lopen buiten het eindformaat. Dit zorgt ervoor dat er extra bedrukking is buiten het afgewerkte formaat zodat bij het schoonsnijden geen witte randen kunnen ontstaan. Na het schoonsnijden naar eindformaat lijkt het dus alsof het drukwerk van het papier 'afloopt'.

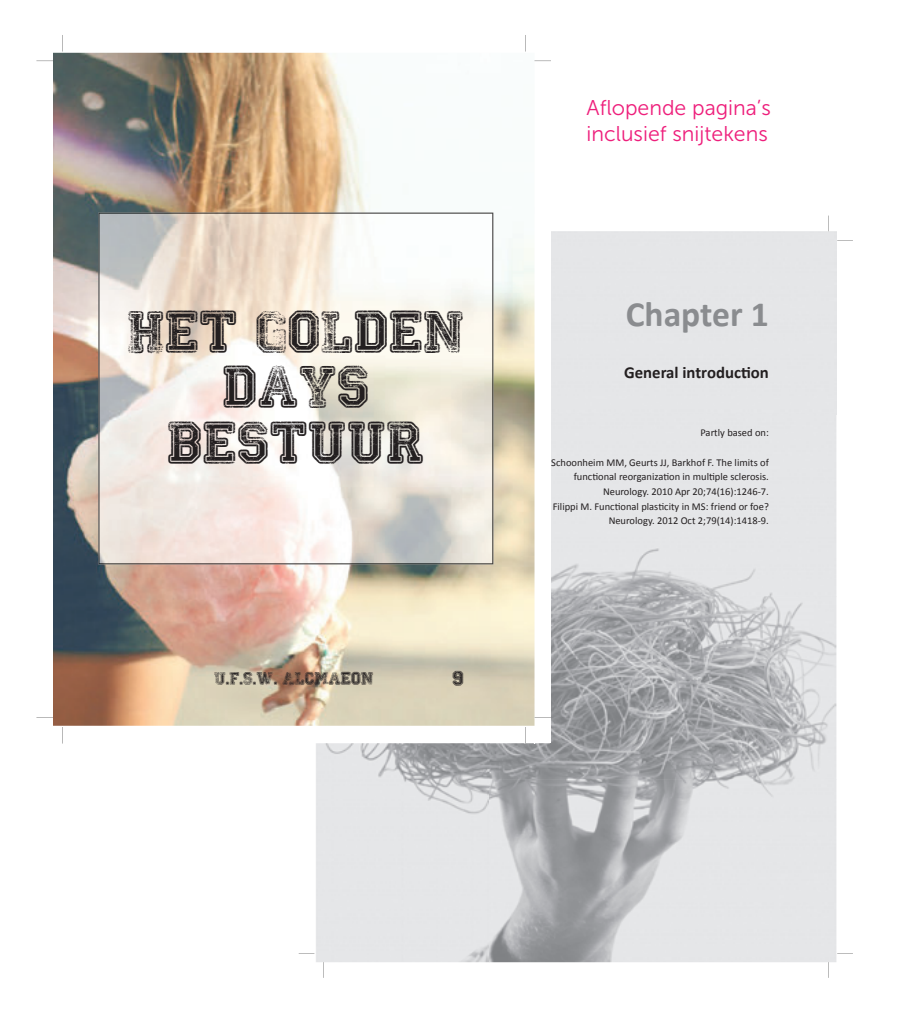

### Afloop en Adobe InDesign

Bij het maken van aan nieuw document kan je het 'afloopgebied' instellen. Deze afloop wordt binnen InDesign aangegeven met een rode lijn buiten het eindformaat (zwarte lijn) van het document. Alles wat aflopend is zal tot deze rode lijn moeten lopen. Let op dat de ruimte buiten de zwarte lijnen geen deel uitmaakt van inhoudelijke opmaak, maar later afgesneden wordt. Je kunt later exporteren naar een Pdf-bestand met snijtekens, wat ook wordt beschreven in deze handleiding.

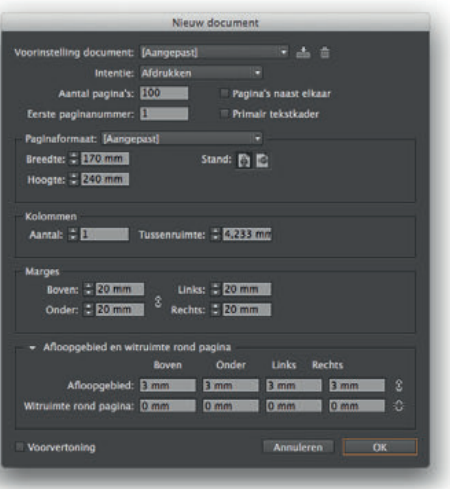

#### Documentinstellingen Adobe InDesign

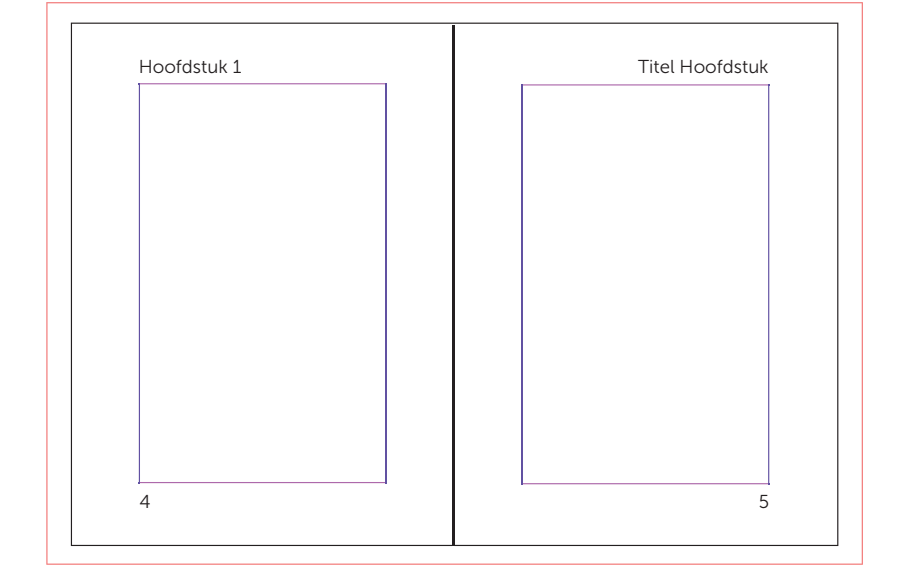

#### Paginastramien binnen Adobe InDesign

#### Afloop en Microsoft Word

Afloop is niet apart aan te geven in Word. Er kan afloop gecreëerd worden door het bestand rondom 5 mm groter te maken. De afloop moet dan wel weer in de marges gecompenseerd worden, omdat de afloop geen deel uitmaakt van de inhoudelijke opmaak.

Alle inhoud binnen je Word-bestand die aflopend moet worden zal tegen de paginarand geplaatst moeten worden of vergroot moeten worden zodat die tegen de paginarand loopt.

Omdat het met Word niet mogelijk is om snijtekens weer te geven, centreren wij het uiteindelijk Pdf-bestand en plaatsen wij deze snijtekens voor jouw. Later kan je in de proef controleren of dit correct is gebeurd. In onze productie worden deze tekens gebruikt als afsnede op het eindformaat.

Hier volgende enkele voorbeelden per formaat om een bestand aflopend te maken:

#### Formaat 17 x 24 cm met afloop

Stel het formaat in op 18 x 25 cm

Marges: Boven 2,5 cm Onder 2,5 cm Links 2,5 cm Rechts 2,5 cm

*Bij 'van rand' stel in: kop en voet 1,75 cm.*

#### Formaat A5 met afloop

Stel het formaat in op 15,8 x 22 cm

Marges: Boven 2,5 cm Onder 2,5 cm Links 2,5 cm Rechts 2,5 cm

*Bij 'van rand' stel in: kop en voet 1,75 cm.*

#### Formaat A4 met afloop

Stel het formaat in op 22 x 30,7 cm

Marges: Boven 3 cm Onder 3 cm

Links 3 cm Rechts 3 cm

*Bij 'van rand' stel in: kop en voet 1,75 cm.*

#### Formaat 16 x 24 cm met afloop

Stel het formaat in op 17 x 25 cm

Marges: Boven 2,5 cm Onder 25 cm Links 2,5 cm Rechts 2,5 cm

*Bij 'van rand' stel in: kop en voet 1,75 cm.*

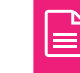

 $|?$   $\mathbf{x}$ Page Setup Instellingen voor formaat 17 x 24 cm met afloop en Margins Paper Layout adviesmargesMargins Top:  $3 cm$  $\Rightarrow$ Bottom:  $\overline{R}$  cm ÷  $\Rightarrow$  $\Rightarrow$ Left:  $3 cm$ **Right:** 3 cm  $\frac{\left|\mathbf{A}\right|}{\mathbf{v}}$  $\vert \cdot \vert$ Gutter  $0 \text{ cm}$ **Gutter position:** Left Orientation  $\Lambda$ A Portrait Landscape Pages Multiple pages: **Normal**  $\boxed{\bullet}$ Preview Ξ  $|?| x$ Page Setup ÷ Margins Paper Layout Paper size: Apply to: Whole document Custom size  $\overline{\phantom{a}}$ Width: 18  $\Rightarrow$ Set As Default Height: 25 cm  $\frac{\Delta}{2}$ **Paner course** Eirst page: Other pages: **Automatically Select<br>Auto Select by Printer**<br>Tray1 Automatically Select<br>Auto Select by Printer<br>Tray1 Manual Manual Preview  $\qquad \qquad \Longleftrightarrow$  $\equiv$  $\equiv$ =  $\begin{array}{|c|c|c|}\hline 2 & \mathbf{x} \\\hline \end{array}$ Page Setup  $\equiv$ Margins Paper Layout Section Apply to: Whole document Section start: New page  $\overline{\phantom{a}}$ Set As Default Suppress endnotes **Headers and footers** Different odd and even Different first page Header: 1,75 cm From edge: Eooter:  $\boxed{1,75 \text{ cm}}$ Bij het gebruik van kop- en Page voetteksten stel bij 'van rand' Vertical alignment: Top  $\overline{\phantom{0}}$ beide in op 1,75 cm. Dit is de ruimte die kop-en voettekst Preview van de rand van papier staan  $\equiv$  $\equiv$ en dit moet gecompenseerd ≡ ≡ worden i.v.m. de extra ruimte  $\overline{\phantom{0}}$ Ė ۰ voor de afloop. Ξ Apply to: Whole document  $\boxed{\ast}$ Line Numbers... Borders... Set As Default  $\overline{OK}$ Cancel

### **Kwaliteit van figuren**

### Resolutie

Als jouw proefschrift afbeeldingen bevat, zorg er dan voor dat deze van goede kwaliteit (resolutie) zijn. We adviseren een resolutie van minimaal 300 dpi (dots per inch). Uiteraard wordt de kwaliteit van de afbeeldingen door ons gecontroleerd.

Let wel op als je afbeeldingen vergroot, want dit gaat ten koste van de resolutie. Als de resolutie van de afbeelding bijvoorbeeld 300 dpi is en je maakt hem dubbel zo groot, dan is de effectieve resolutie nog maar 150 dpi. Het verkleinen van een afbeelding kan de resolutie echter weer ten goede komen.

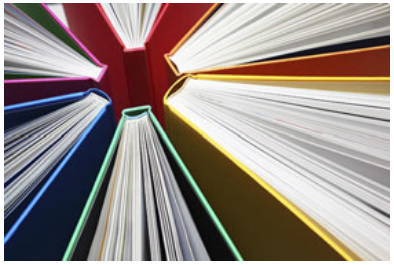

300 DPI 72 DPI

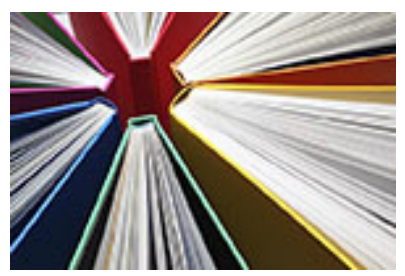

#### Vector figuren

Vectorfiguren zijn schaalbaar zonder dit ten koste gaat van de kwaliteit. Ze hebben geen resolutie en zijn niet afhankelijk van het aantal pixels. Daarom zijn vectorfiguren bij uitstek geschikt voor lijnfiguren, grafieken, logo's etc. Door de kleine bestandsgrootte van vectorfiguren zijn deze ook makkelijk te verwerken. Adobe Illustrator is een voorbeeld van vector-georiënteerde software en Adobe Photoshop een voorbeeld van pixel-georiënteerde software.

#### Powerpoint figuren

Mocht je figuren gemaakt hebben in Microsoft Powerpoint dan is er de mogelijk deze in vectorkwaliteit aan te leveren. Sla deze figuren dan op als EMF 'enhanced meta-file'. Dit bestand kan je vervolgens plaatsen in bijvoorbeeld je Word-document.

### Kleur

Wanneer je gebruik maakt van foto's, diagrammen of andere beeldelementen in kleur, worden deze gedrukt in 'full color', CMYK (Cyan, Magenta, Yellow en Key=zwart). Dit zijn de 4 basiskleuren die gebruikt worden voor digitaalen off setdrukken.

### RGB versus CMYK

Vanuit de Office programma's (Word, Publisher etc.) kunnen alleen maar Pdf-bestanden gegenereerd worden die in het RGB (rood, groen en blauw) kleurbereik staan. Een printer kan geen RGB kleuren printen en zet daarom de RGB kleurinformatie om in een CMYK kleurbereik. Omdat het CMYK kleurbereik veel kleiner is dan het RGB kleurbereik (zie onderstaande afbeelding), zullen kleuren omgezet worden naar de dichtstbijzijnde kleur die wel gedrukt kan worden. Dit kan echter wel voor kleur verrassingen zorgen. Vergeleken met de kleuren van je bestand in RGB op je scherm, is je bestand in CMYK op scherm en in je print een beetje 'flets'.

Indien je de beschikking hebt over proffesionele software zoals Adobe Indesign, illustrator etc., probeer dan zoveel mogelijk in de CMYK kleurmodus te werken voor een betere visuele voorstelling van de uiteindelijke kleuren in je print. Indien je bestand toch in RGB is opgemaakt, wordt dit door ons automatisch omgezet naar CMYK.

Kleuren kunnen in vergelijking met je scherm er dus anders uit zien.

Wanneer je een print op je eigen printer maakt, zie je deze verschillen ook al. Een andere mogelijkheid voor kleurverschil heeft te maken met de instelling van je beeldscherm. Kijk maar eens in een media winkel naar de wand met televisieschermen, ook hier zie je vaak bij hetzelfde beeld verschillende kleuren. Dit alles heeft te maken met instellingen.

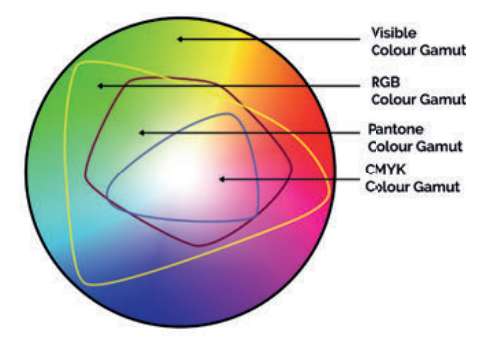

Ook de verschillende eigenschappen van diverse papiersoorten, maakt dat de kleuren er net even iets anders uit zien. Achterin deze handleiding kan je zien wat een bepaald papier voor effect heeft op een kleur.

### Papieren proefdruk

De meest simpele en effectieve oplossing om toch te weten hoe je kleur uitpakt is een proefprint. Vermeld met het bespreken van de offerte dat je een proefdruk wilt ontvangen. Dan kun je zelf beoordelen of de kleuren aan je wensen voldoen en deze desgewenst aanpassen.

#### Bestanden beoordelen

Wij sturen je regelmatig pdf proeven ter controle. Beoordeel deze pdf bestanden niet in een preview modus of in een browser omgeving. Dit geeft niet altijd een juist beeld. Deze kunnen het beste bekeken worden met Acrobat Pro of standaard versie. Indien deze software niet beschikbaar is, is er een gratis versie te downloaden via de Acrobat website. Dit is de 'reader' versie.

Acrobat (Reader)

http://www.adobe.com/products/reader.html

### Kleur of zwart-wit pagina's

De kosten voor kleurpagina's zijn hoger dan voor zwart-wit. Probeer daarom zoveel mogelijk inhoud welke zwart of grijs moeten worden, ook zo te maken. Maak weblinkjes, geplaatst in Word, daarom zwart, zodat deze pagina's niet als kleur berekend worden.

Als service kunnen wij deze pagina's omzetten naar zwart-wit/grijswaarden. Stuur daarom ook altijd een "pdf" kleurenpagina reeks (dit is de paginatelling in de bovenkant van je PDF viewer) mee van de pagina's die in kleur geprint moeten worden. Noteer deze als volgt: 12, 34, 56, etc. Deze reeks gebruiken wij om de overige pagina's om te zetten naar zwart-wit/grijswaarden.

Controleer daarom altijd je Pdf-bestand goed of de juiste pagina's nog in kleur staan.

#### Binnenwerk

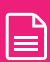

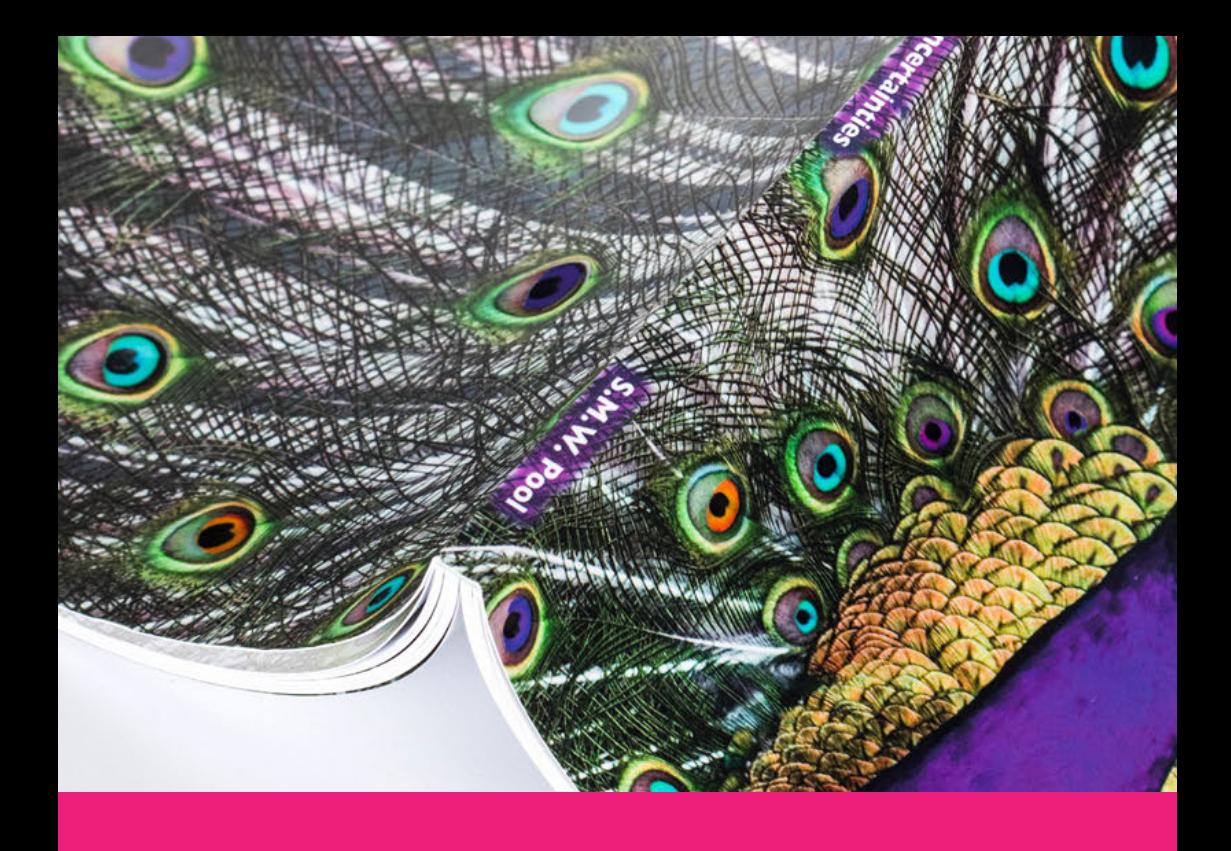

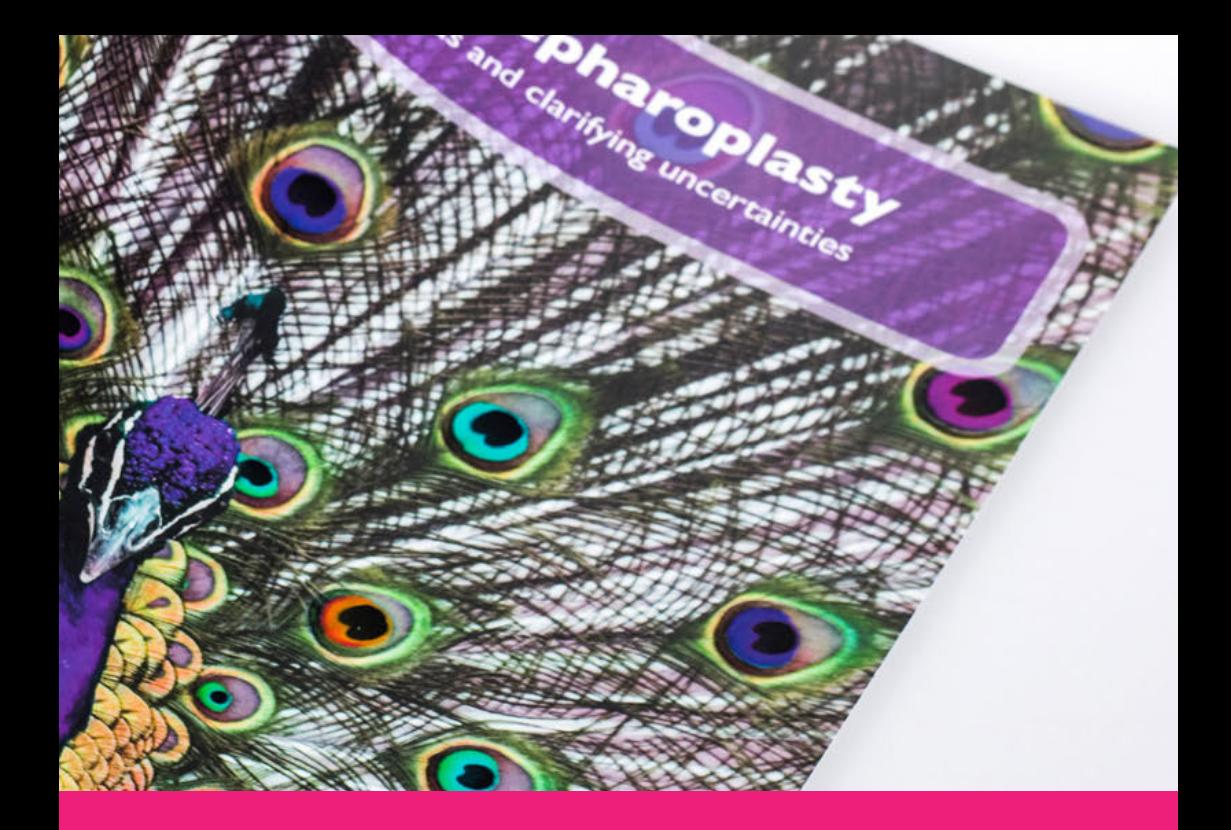

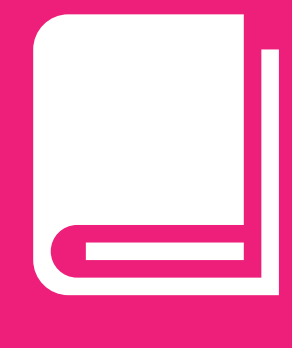

## **Omslag 5**

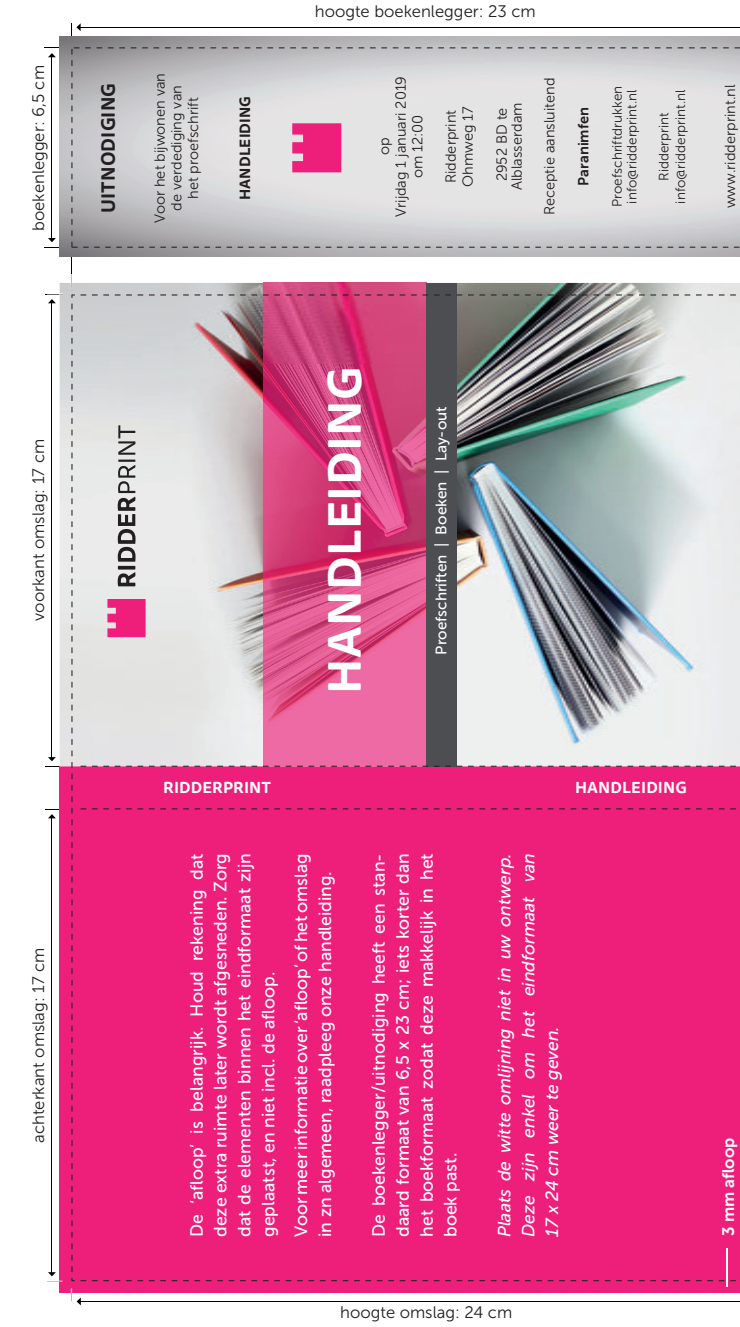

Richtlijnen omslag en uitnodiging als boekenlegger Richtlijnen omslag en uitnodiging als boekenlegger

bereken rugdikte op onze website bereken rugdikte op onze website

### **Lay-out omslag door Ridderprint**

In de lay-out van het omslag zit vaak veel werk. Net als een lay-out voor het binnenwerk bieden wij ook pakketten aan voor het omslag. Deze staan beschreven vanaf pagina 20. Of kijk op onze website.

### **Zelf het omslag maken**

Wil je het omslag zelf aan willen leveren, dan zijn daar de volgende richtlijnen voor:

- Correcte maatvoering van voorkant, achterkant, rug en eventueel boekenlegger. Zie pagina hiernaast, of kijk in je Ridderprint portaal.
- Aflopend maken als afbeeldingen of beeldelementen tot de paginarand lopen. Zie pagina hiernaast.
- Correcte rugdikte. Deze is afhankelijk van de papiersoort, het aantal pagina's en de bindwijze. Deze kan je berekenen op onze website of in je Ridderprint portaal.
- Eenduidig kleurgebruik: CMYK (Cyan, Magenta, Yellow and Key=black) of RGB (Rood, Groen. Blauw).
- Voldoende kwaliteit van afbeeldingen (optimaal 300 DPI).

### **Omslag in Photoshop**

Wil je het omslag maken in Adobe Photoshop, gebruik dan een minimale resolutie van 300 DPI. Zorg er voor dat alle 'lagen' behouden blijven en sla het bestand op als een Pdf-bestand. Hierdoor behoudt de tekst zijn vectoreigenschappen (en dus een betere kwaliteit). Zorg ook dat in dit bestand de 'bleed' van 3 mm rondom verwerkt is.

### **Papiersoort omslag**

Het omslag wordt standaard gedrukt op 270 grams éénzijdig sulfaatkarton. Dit is ook voor deze handleiding gebruikt, zodat je hier een idee van krijgt. Uiteraard zijn andere kartonsoorten mogelijk. Neem contact met ons op als je hier benieuwd naar bent.

### **Uitnodiging als boekenlegger**

Heb je een omslag pakket bij ons afgenomen (standaard of ontwerp), dan hoort de lay-out van de boekenlegger/uitnodiging hierbij. De boekenlegger heeft een standaardformaat van 6,5 x 23 cm, iets korter dan het boek formaat zodat deze makkelijk in het boek past.

Mocht je zelf het omslag aanleveren, dan zien wij de omslag en boekenlegger graag als aparte bestanden aangeleverd. Wij printen de boekenlegger kosteloos mee met de omslag. Kijk voor de specificaties in je portaal.

### **Stellingen**

Je hebt de mogelijkheid om de stellingen gratis (in zwartwit) mee te laten drukken met het proefschrift. Wij ontvangen deze graag als Pdf-bestand in A5 formaat (14,8 x 21cm). Dit is het standaard formaat dat wij gebruiken voor de stellingen. Dit is kleiner dan het 17 x 24 cm formaat, waardoor deze makkelijk in het boek past.

### **Extra uitnodiging**

Als je een extra uitnodiging voor feest en/of diner wilt versturen, dan kunnen wij deze ook voor je maken. Deze zijn doorgaans op A6 formaat (10,5 x 15 cm) of A5 formaat (14,8 x 21 cm) en worden gedrukt op hetzelfde materiaal als het omslag.

De extra uitnodiging wordt standaard enkelzijdig in full colour bedrukt Mocht je hier interesse in hebben kan je deze aanvragen bij de offerte.

### **Schijndissertatie**

Een samenvattings boekje is bij Ridderprint ook mogelijk. Deze bestaat vaak uit minder pagina's dan het proefschrift. Deze boekjes worden dan ook (niet gelijmd maar gevouwen en geniet in de rug. Het binnenwerk moet altijd een veelvoud zijn van vier pagina's.

### Aanleveren omslag

De omslag voor het samenvattingsboekje wordt aangeleverd zonder rug. Dus, de voor en achterkant direct tegen elkaar aan. Verder heeft het dezelfde specificaties als een softcover voor een boek met gelijmde pagina's.

### **Omslag variaties**

We hebben hieronder een aantal meest voorkomende omslag variatites beschreven. Uiteraard zijn er nog veel meer. Heb je iets in gedachte of iets gezien? neem dan contact met ons op om de mogelijkheden te bespreken. Je vindt de aanleverspecificaties in je Ridderprint portaal.

### Binnenkant bedrukking

Je kunt de binnenkant van het omslag laten bedrukken. Dit kan bijvoorbeeld in een mooie volvlak-kleur, patroon of afbeelding, om het boek nog meer uitstraling te geven. Het omslag van dit boekje is aan de binnenzijde bedrukt.

### Wit bedrukking

Wij kunnen de omslag met onze speciale machine ook voorzien van een witte toner. Bijvoorbeeld in combinatie met een Kraft (bruin) karton. Dit geeft je cover een unieke uitstraling. Dit kan ook in combinatie met kleur.

### Softcover omslag met "flappen"

Een softcover omslag met flappen behoort ook tot de mogelijkheden. De flappen kunnen een maximale breedte van 14 cm per flap hebben.

### **Hardcover**

Wij kunnen je boek met een hardcover uitvoeren. Dit is een hard kartonnen, niet-buigbaar omslag en geeft een luxe uitstraling. Het kan voorzien worden van een glanzend of mat laminaat, maar bijvoorbeeld ook in stof of zelfs leer worden uitgevoerd. Een hardcover-omslag kan niet aan de binnenkant bedrukt worden. Wel kan je een bedrukt of gekleurd schutblad gebruiken.

Een hardcover kan vrij kostbaar zijn. Mocht je hier interesse in hebben of extra informatie willen, neem dan contact met ons op.

Mocht je voor een hardcover zelf bestanden aanleveren, dan zijn hier wel andere richtlijnen voor dan voor een standaard softcover-omslag. De Aanleverinstructie voor een hardcover kan je vinden in je Ridderprint portaal.

### **Omslag afwerkopties**

Wij bieden een aantal afwerkmogelijkheden aan die je cover er echt uit laat "springen" en maken van je cover echt iets bijzonders: een lust voor het oog! Laat vooraf je ontwerp altijd technisch beoordelen door Ridderprint.

#### Lamineren

Deze beschermt het omslag, maakt het een stuk steviger en draagt bij aan de uitstraling van het boek. Lamineren is alleen mogelijk bij karton met een glad oppervlak. Het omslag van dit boekje is mat gelamineerd.

Wij bieden de volgende 3 soorten aan:

- Krastvast mat laminaat
- Mat 'Soft touch' laminaat (Dit laminaat heeft een matte uitstraling en voelt aan als een perzikhuid).
- Glans laminaat

### Spot UV-lak

Met Spot UV-lak wordt een glanzende laag aangebracht op aangewezen plekken op een mat gelamineerd omslag.

### Opdikkende Spot UV-lak

Een opdikkende vorm van Spot UV-lak. Dit is een meer opdikkende vorm, beter zichtbaar en ook voelbaar.

#### Pregen

Tekst of afbeelding word als relief aangebracht op het omslag. Deze kan verhoogd of verdiept worden weergegeven.

#### Foliedruk

Je kunt op het omslag folie aan laten brengen voor een luxe uitstraling. Diverse kleuren folie zijn mogelijk zoals goud, zilver of brons.

#### Stansen

Met stansen kan je elke gewenste vorm uit het omslag laten snijden. Ook kan je een bepaald ontwerp naar een gewenste vorm stansen. Denk hierbij aan de uitnodiging als boekenlegger of de extra uitnodiging voor diner of feest.

 $\Box$ 

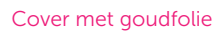

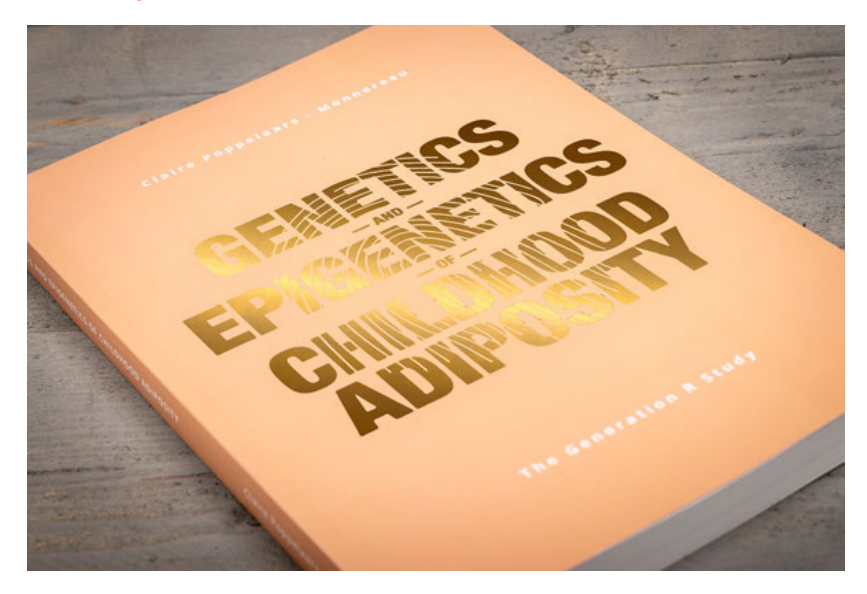

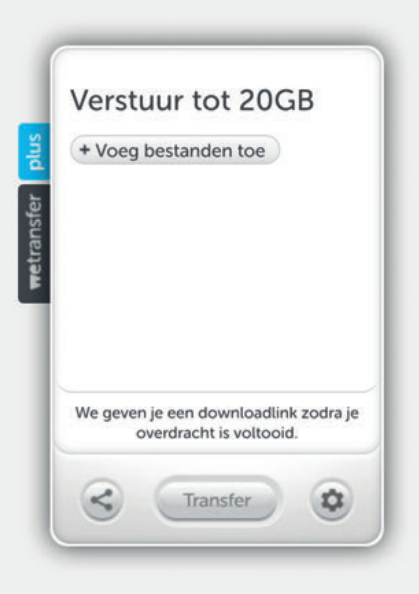

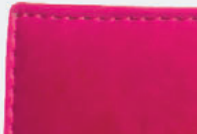

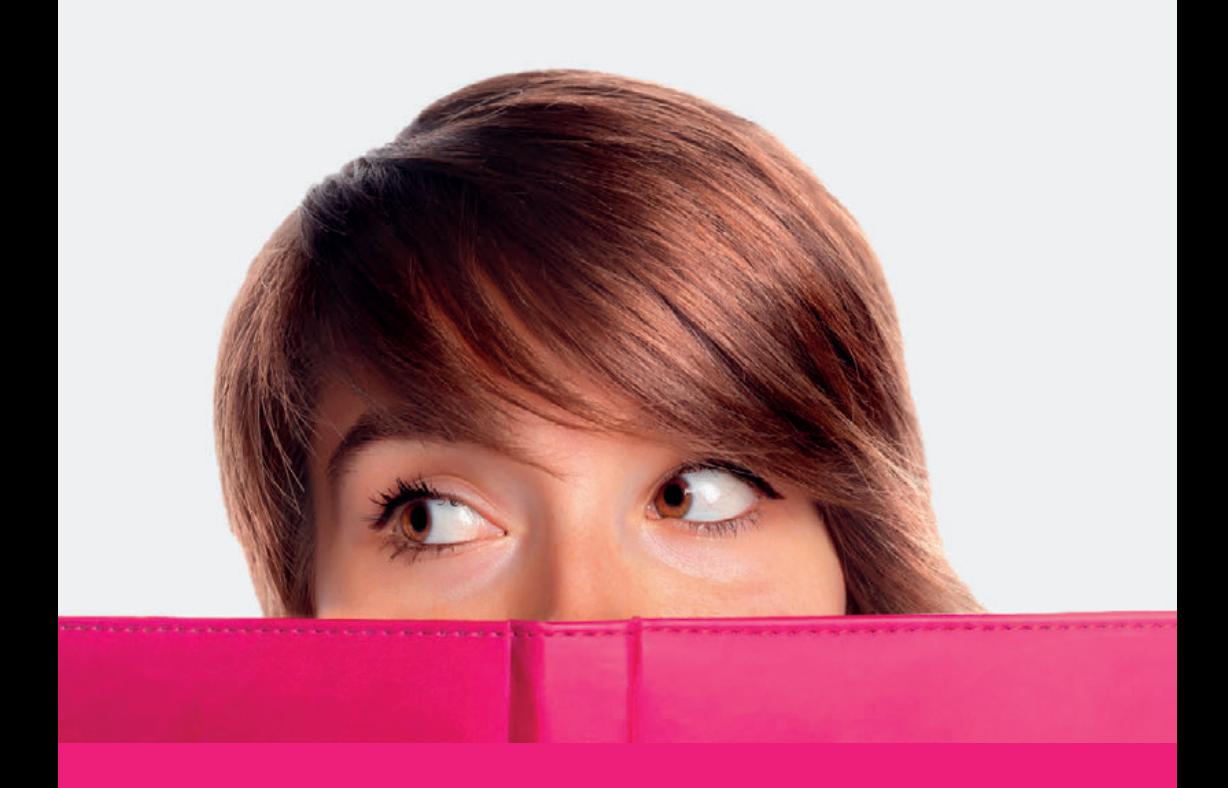

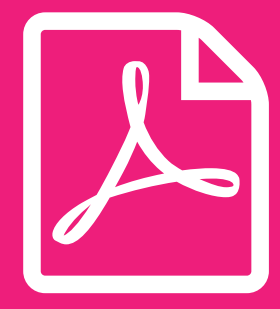

# **Aanleveren 6**

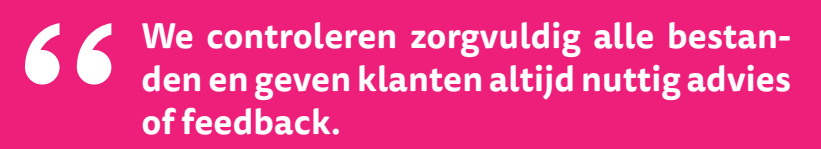

**#Ridderprint**

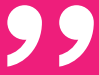

### **Aanleveren PDF**

Indien je zelf de bestanden gaat aanleveren ontvangen wij graag Pdfbestanden die zo goed als printklaar zijn. Een correct PDF-bestand voldoet aan de volgende eisen:

- De lettertypen (fonts) zijn ingesloten (embedded).
- De resolutie van figuren optimaal 300 dpi en minimaal 150 dpi.
- Zijn alle paginaformaten gelijk?
- Staan de kopteksten (headers) en voetteksten (footers) op elke pagina op dezelfde hoogte?
- Staan op de even pagina's de paginacijfers links en op de oneven pagina's rechts? Op deze manier komen alle paginacijfers aan de buitenkant van het boek.
- Beginnen titelpagina's en hoofdstukken op een rechter (oneven) pagina?
- Is de paginavolgorde van het 'voorwerk' correct? Zie pagina 36.
- Lever je het bestand op A4-formaat aan? Wij verkleinen je Pdf-bestand naar 81% naar het eindformaat van 17 x 24 cm. Zorg dat de basistekst in een minimale lettergrootte van 12 punten staat om uit te komen op de geadviseerde grootte van 10 pnt. na verkleining.
- Bij aanlevering in A4-formaat adviseren we niet te werken in 'Letter' formaat. De verhoudingen hiervan zijn een stuk breder. Dit kun je controleren in de pagina-instellingen van Word.
- Zijn er beeldelementen die lopen tot op de paginarand? Dan is er sprake van 'afloop'. Zie pagina 40 voor uitleg en instructies voor correcte verwerking.

Hoe je druktechnisch correcte PDF-bestanden kan maken, wordt vanaf pagina 62 uitgelegd.

### **ISBN aanvragen**

Door je proefschrift een ISBN (Internationaal Standaard Boeknummer) te geven kunnen boekhandels en bibliotheken in binnen- en buitenland je proefschrift terugvinden en eventueel een exemplaar bij je bestellen.

Je kunt ISBN aanvragen door dit aan te geven in je offerteaanvraag. Je ontvangt dan een online formulier. Vul alleen het formulier in als al je gegevens bekend zijn. Vraag het ISBN anders aan via je portaal, zodra je gegevens compleet zijn.

### **Ridderprint in het colofon**

Als je Ridderprint zou willen vermelden als je drukker, zijn wij daar erg blij mee. Dit is voor ons commercieel belangrijk. Zie de volgende mogelijkheden:

#### Nederlands

Binnenwerk en omslag

- Druk: Ridderprint, www.ridderprint.nl
- Omslag lay-out: Ridderprint, www.ridderprint.nl

### Engels

Binnenwerk en omslag layout

- Printing: Ridderprint, www.ridderprint.nl
- Cover layout: Ridderprint, www.ridderprint.nl

### **Versturen bestanden**

Het opsturen van de bestanden kan op verschillende manieren:

- Uploaden via jouw portaal; www.ridderprint-portal.com (onze voorkeur)
- Uploaden via ons Wetransfer kanaal; ridderprint.wetransfer.com
- Versturen via mail. Maximaal (10 mb); mijnorder@ridderprint.nl ovv je naam en ordernummer.

### Bestandsnamen bij uploaden

Let op als je bestanden upload. De bestandsnamen moeten duidelijk zijn om verwarring te voorkomen. Wanneer je een nieuwe versie upload geef deze a.u.b. een nieuw versienummer of datum mee.

Gebruik bijvoorbeeld:

- ''ordernr\_achternaam\_binnenwerk.pdf''
- ''ordernr\_achternaam\_omslag.pdf''
- ''ordernr\_compleet.zip''
- ''ordernr\_achternaam\_binnenwerk\_versie2''

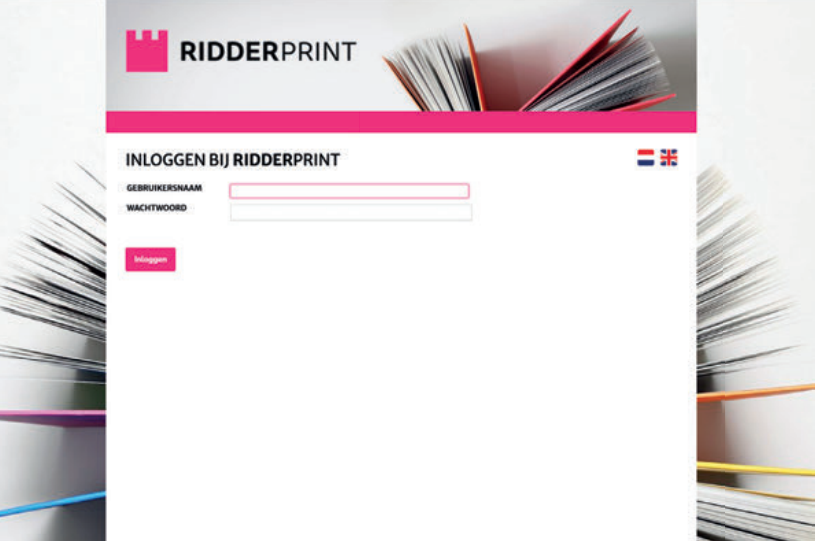

### **Pdf-bestand maken met PDFCreator (Windows)**

PDFCreator is een gratis PDF-maker. Je kunt deze downloaden via onze website bij 'Klantenservice'. Helaas is deze niet beschikbaar voor de Mac.

- 1. Start de installatie van PDFCreator en volg de stappen. Kies bij de stap om onderdelen te installeren de 'Compacte installatie'. Na installatie is PDFCreator beschikbaar als virtuele printer.
- 2. Ga naar je control panel in Windows (devices and printers). Klik met rechtermuisknop op de PDFCreator virtuele printer in je lijst met printers en selecteer 'printing preferences' Ga naar de advanced instellingen en vul onder page size het juiste formaat in, welke je ook hebt gebruikt bij de Word pagina-instellingen. Klik vervolgens op ok en toepassen.
- 3. Start PDFCreator als deze nog niet gestart is. Klik op de tab 'Profile' en de tab "Convert". Kies de volgende instellingen; bij Profile *'High Quality'*. Output format: *'PDF/X'*, Page orientation: *Portrait*, Color model: *CMYK*, Image compression: *JPG (Maximum),* Page view: *Double page view (odd right),* Document view: *Thumbnail images visible*. Hierna klik je onderaan op 'Save'. De instellingen zijn nu opgeslagen.

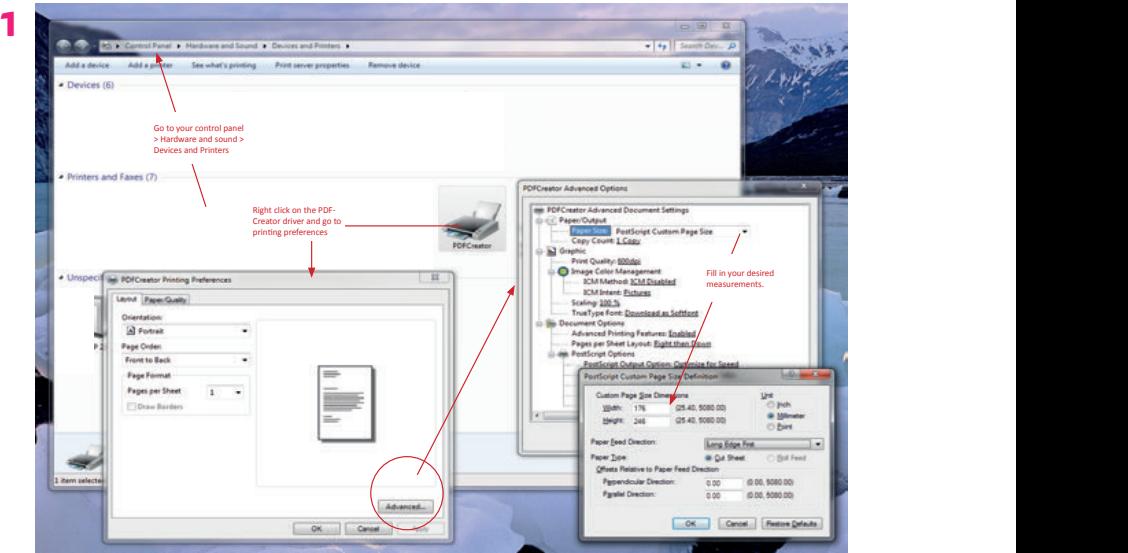

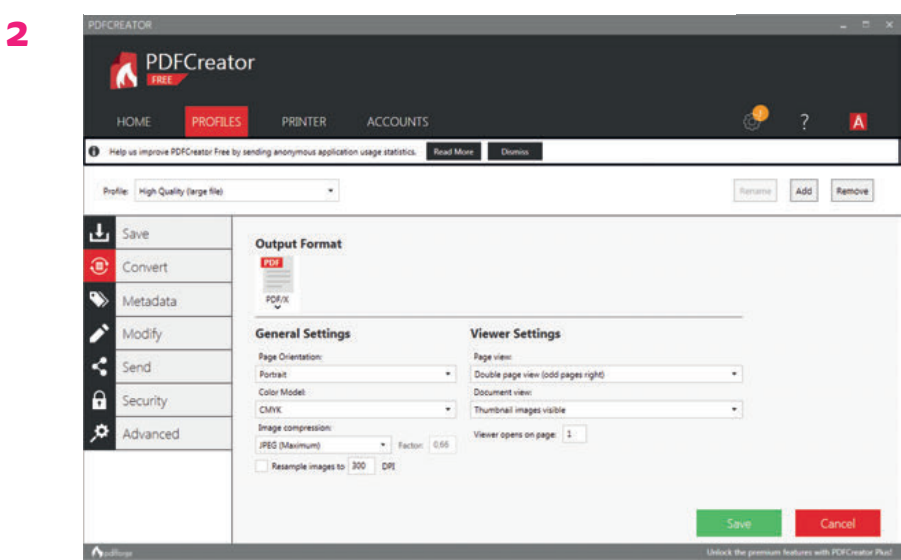

Selecteer het 'High Quality' profiel en Output format 'PDF/X'

**3**

Go to PROFILES and fill in the fields like below. Then save.

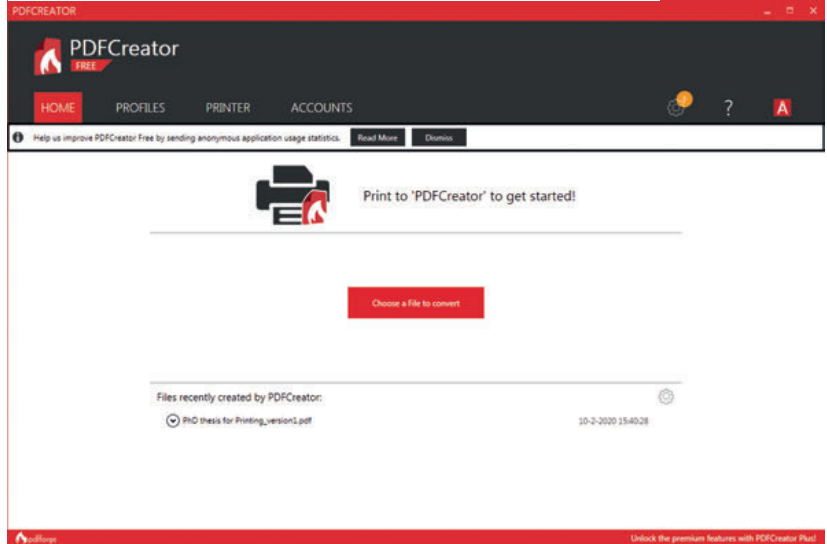

### Zoek je bestand op en klik op convert

### **Pdf-bestand maken in Mac OS X**

Recente Apple-computers hebben standaard een PDF-maker die voldoet aan de kwaliteitseisen.

We nemen Microsoft Word als voorbeeld.

Ga naar Bestand > Afdrukken. Selecteer 'Bewaar als PDF' bij de optie onderin het venster.

Geef vervolgens het bestand een naam en sla het op naar een gewenste locatie.

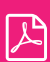

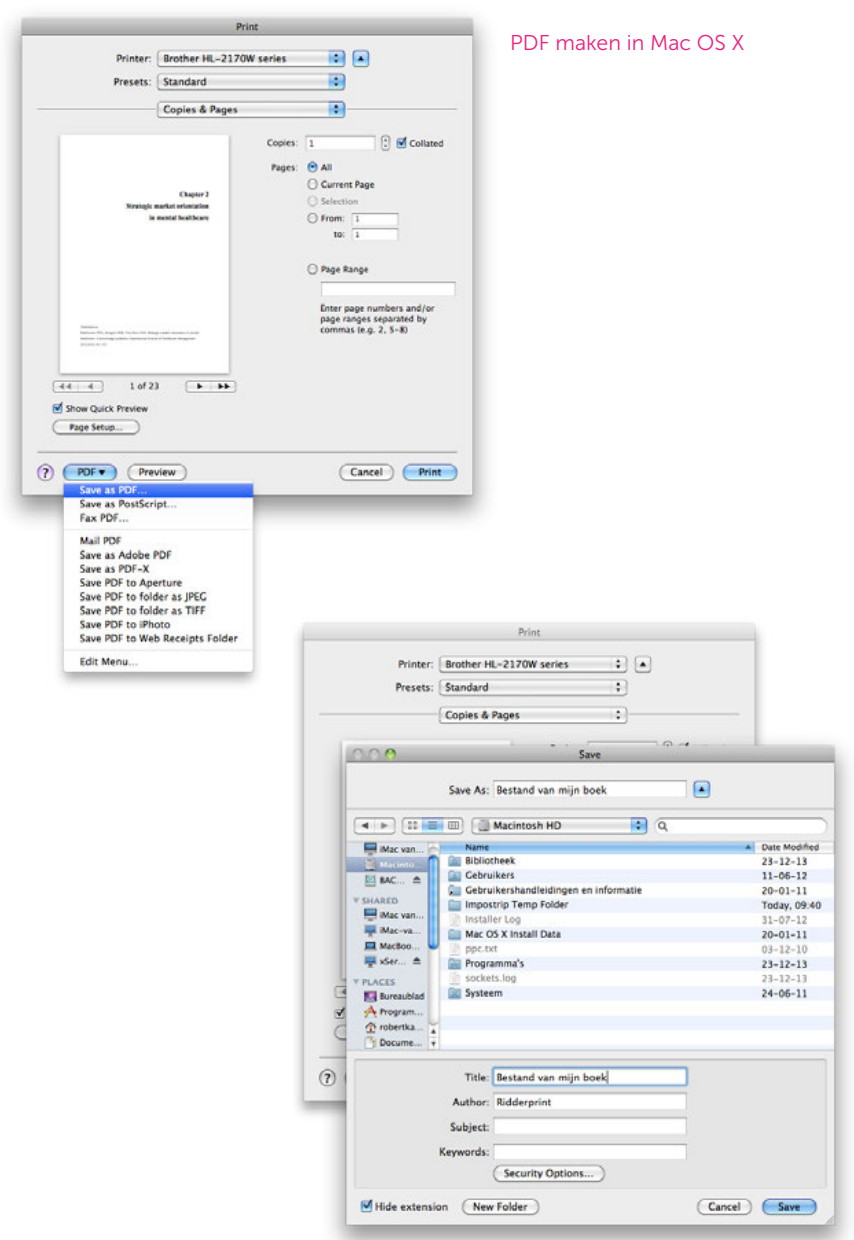

### **Pdf-bestand maken met Adobe Acrobat Pro**

Adobe is de ontwikkelaar van PDF en Adobe Acrobat is de originele PDFmaker. Adobe Acrobat is een programma dat je zelf aan kan schaffen als je dit niet al reeds in bezit hebt.

Je hebt ook de mogelijkheid een gratis proefversie te downloaden. Deze is slechts voor 30 dagen te gebruiken. Mocht je interesse hebben, kan je de proefversie van de Adobe website downloaden:

https://www.acrobat.com/nl\_nl/free-trial-download.html

Start de installatie van Adobe Acrobat Pro en volg de stappen. Na installatie is Adobe PDF beschikbaar als virtuele printer.

Ga naar Bestand > Afdrukken. Selecteer Adobe PDF bij de lijst van printers en kies 'Eigenschappen'.

Dit zijn de Adobe PDF document eigenschappen. Bij de standaardinstellingen selecteert je 'Drukwerkkwaliteit' en vervolgens klikt je op OK.

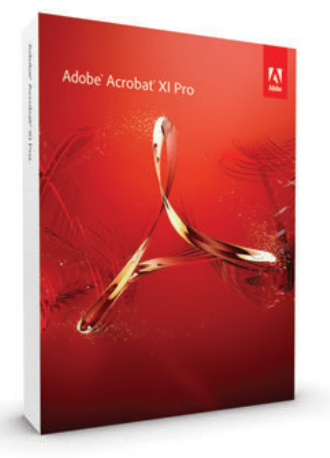

Terug in het printventer kies je OK/Print. Geef het bestand een naam en sla het op naar een gewenste locatie.

### Bestanden beoordelen

Wij sturen je regelmatig pdf proeven ter controle. Beoordeel deze pdf bestanden niet in een preview modus of in een browser omgeving. Dit geeft niet altijd een juist beeld. Deze kunnen het beste bekeken worden met Acrobat Pro of standaard. Indien deze software niet beschikbaar is, is er een gratis versie te downloaden via de Acrobat website. Dit is de 'reader' versie.

Acrobat (Reader) http://www.adobe.com/products/reader.html

 $\mathbb{Z}$ 

#### PDF maken met Adobe Acrobat Pro

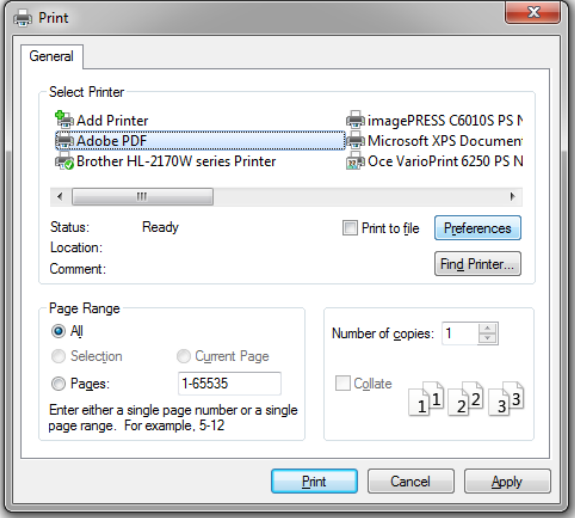

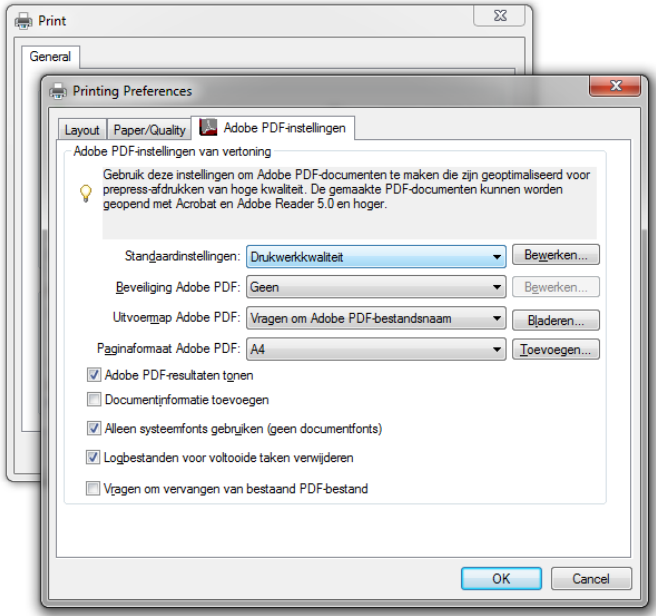

### **Pdf-bestand maken met Adobe Indesign**

Adobe Indesign is een professioneel lay-out programma voor het maken van boeken, tijdschriften, folders etc. Al onze lay-out pakketten worden met deze software gemaakt. Mocht je in bezit zijn van deze software dan volgen hier de instructies voor het exporteren naar een correct Pdf-bestand.

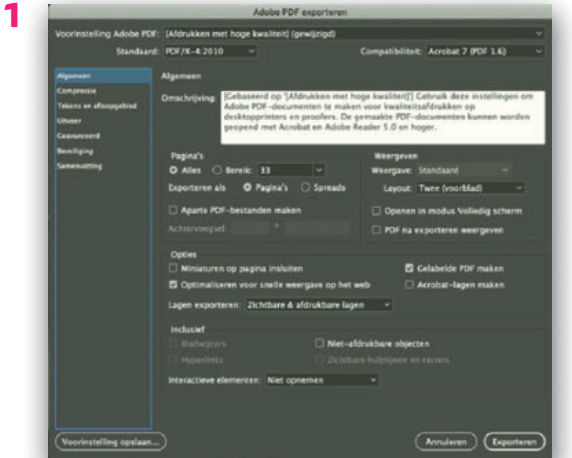

**2**

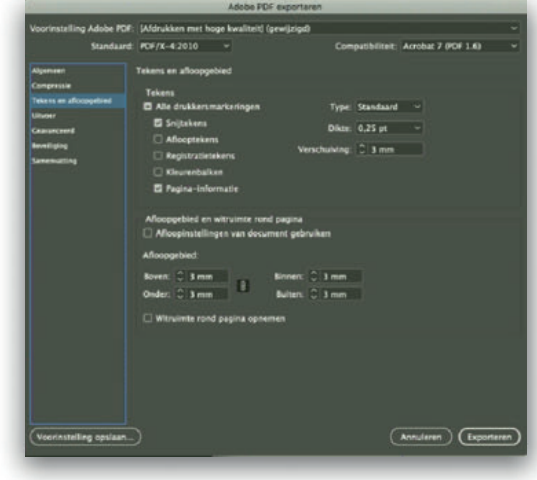

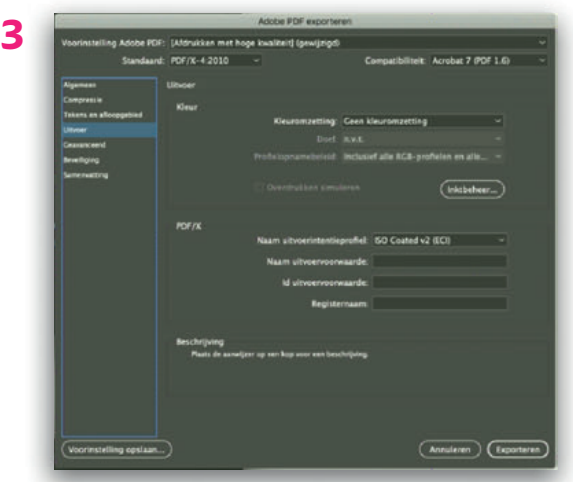

Ga naar Bestand > Exporten en kies 'Adobe PDF (afdrukken)'.

- 1. Bij tabje 'Algemeen':
- Bij 'Voorinstelling Adobe PDF' kies 'Afdrukken hoge kwaliteit'.
- Daaronder bij 'Standaard' PDF/X-4 2010 en 'Acrobat 7 (PDF 1.6)
- Zorg dat de optie 'spreads' niet is geselecteerd.
- 2. Ga naar tabje 'Tekens en afloopgebied':
- Vink enkel 'snijtekens' en 'pagina-informatie' aan.
- Zet 'verschuiving' op 3 mm.
- Bij 'afloopgebied' zet alle velden op 3 mm.
- 3. Ga naar tabje 'Uitvoer':
- Bij 'kleuromzetting' kies 'omzetting in doel (nummers behouden)'
- Bij 'doel' kies 'ISO Coated v2 (ECI)' (voorkeur) of 'coated FOGRA39'
- Bij 'profielopnamebeleid' kies 'exclusief profielen'

Kies na het volgen van de stappen 'Voorinstelling opslaan'. Hiermee sla je de instellingen op voor een volgende keer.

### **Indesign bestanden aanleveren**

Idien er problemen zijn met de aangeleverde Pdf-bestanden, kunnen wij vragen of je de Indesign-bestanden wilt aanleveren. Wij ontvangen dit graag als een 'pakket'. Ga naar Bestand > Pakket. Dit maakt een map met het Indesign-bestand, lettertypen (fonts) en koppelingen van eventuele afbeeldingen. Dit mapje kan je dan inpakken/zippen en naar ons opsturen.

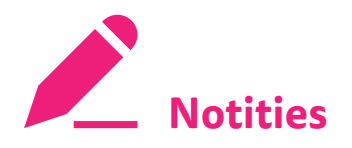

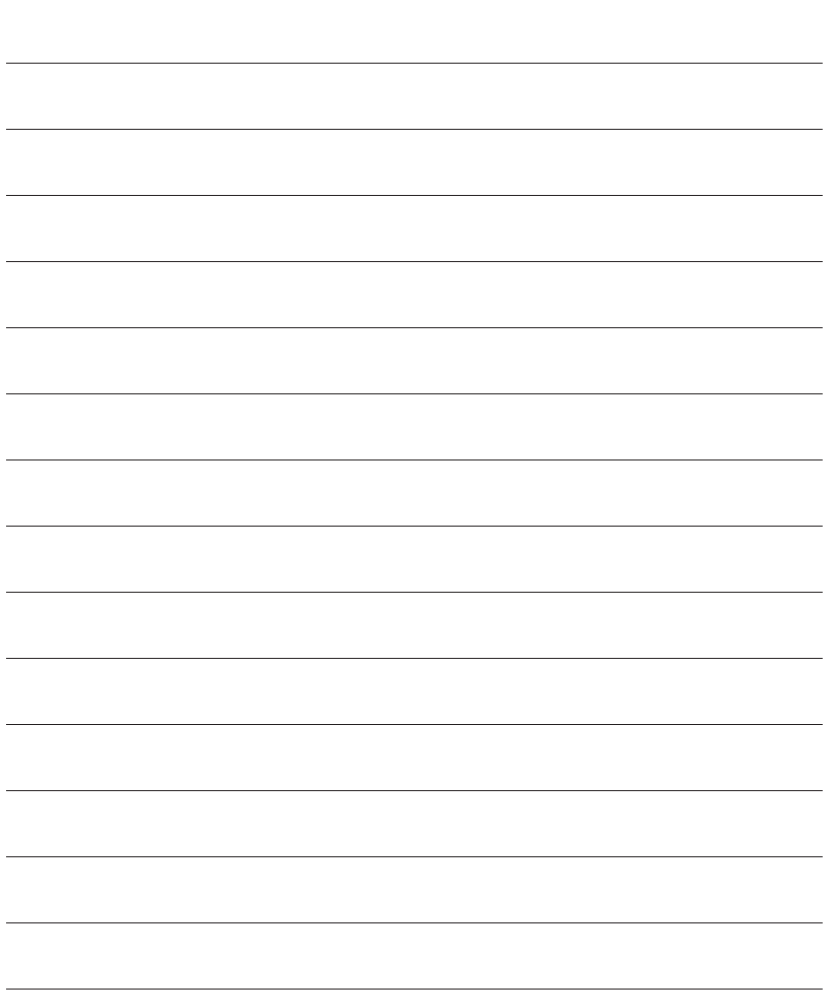
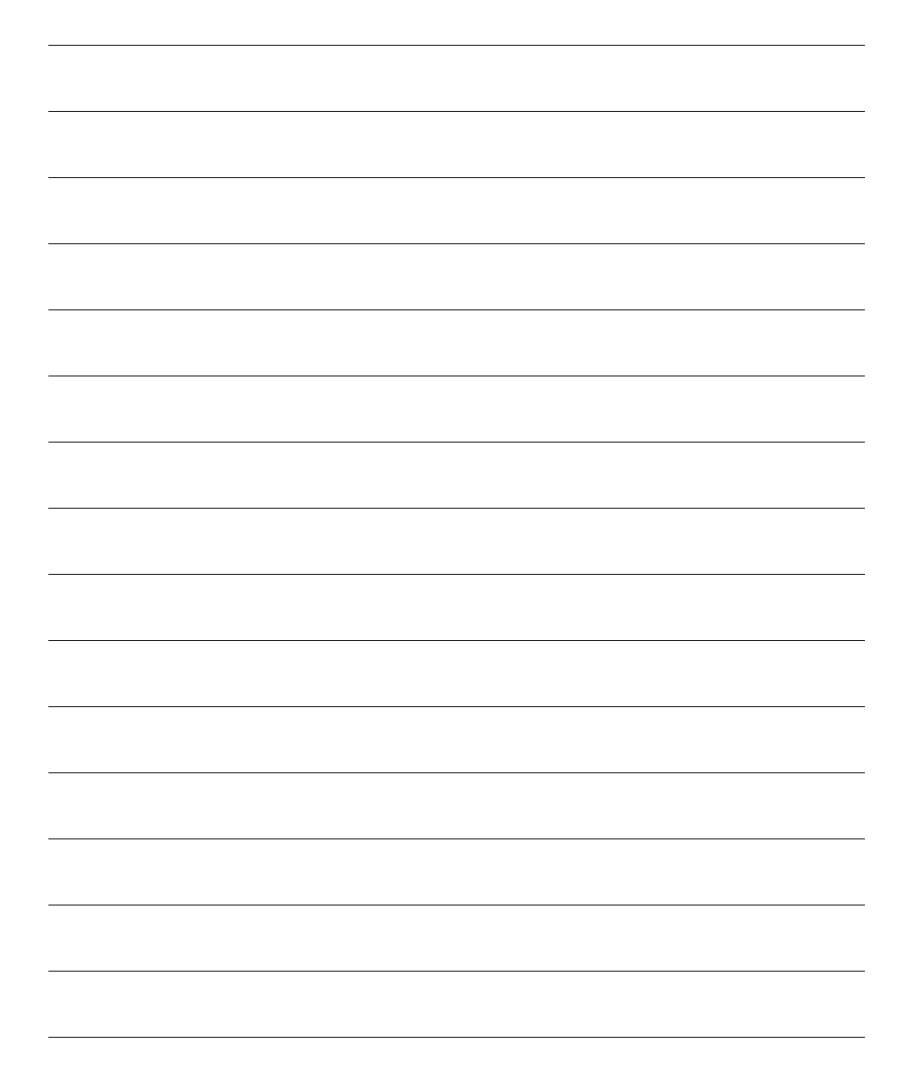

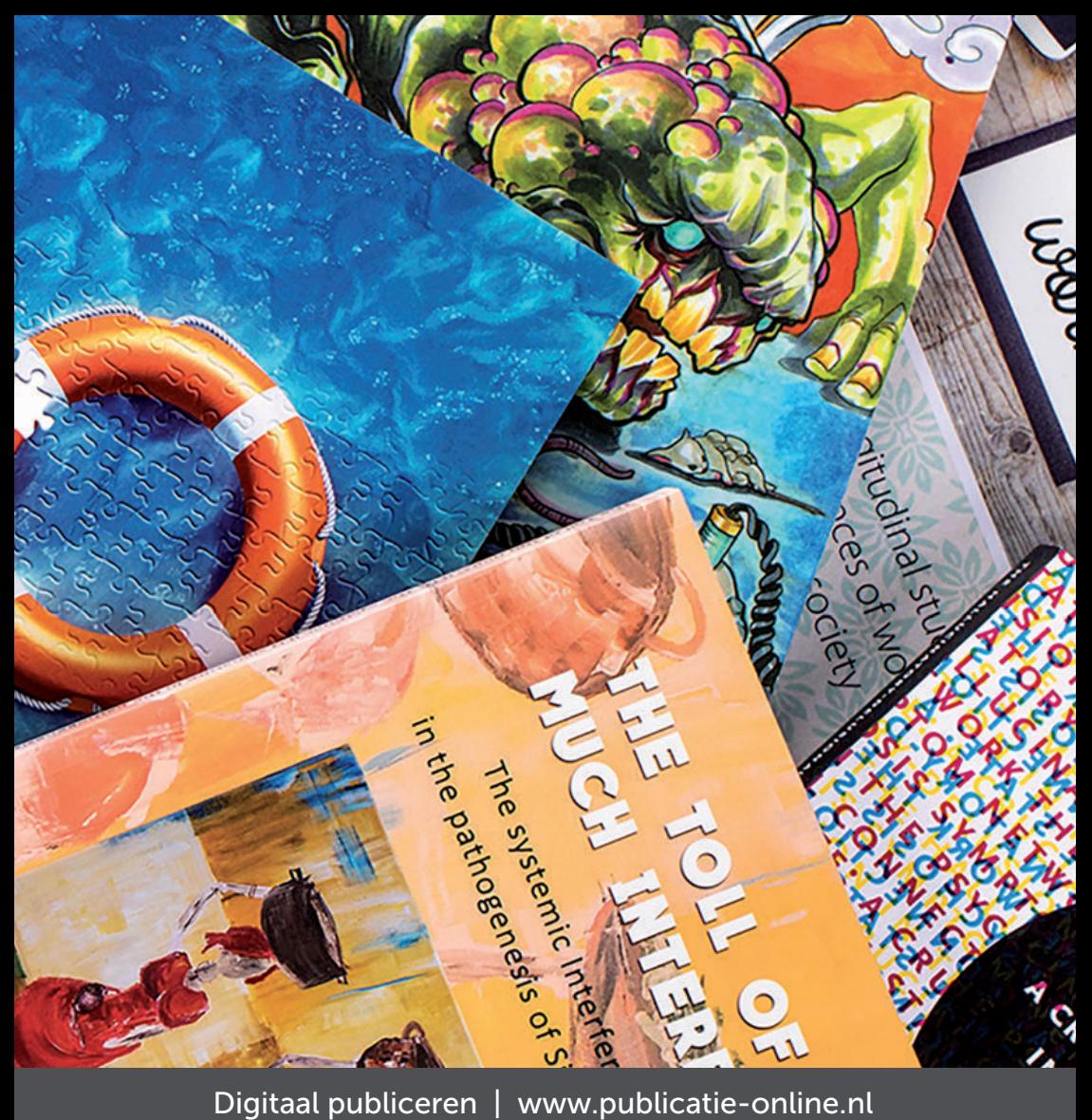

RIDDERPRINT Ohmweg 21 2952 BD Alblasserdam

T 0180 463 962 E info@ridderprint.nl I www.ridderprint.nl

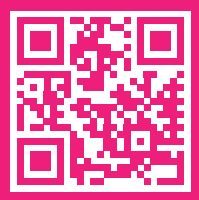